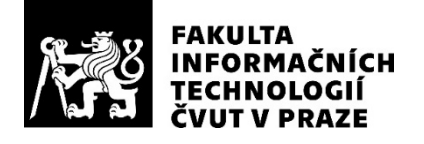

## ZADÁNÍ BAKALÁŘSKÉ PRÁCE

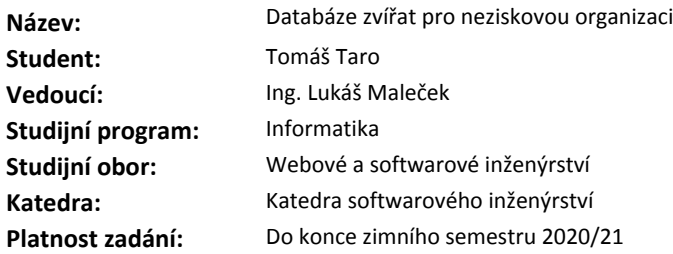

#### **Pokyny pro vypracování**

Cílem práce je vytvořit novou verzi webové aplikace Plemenná kniha (databázi zvířat), která slouží k evidenci informací o zvířatech v aktivním chovu, evidenci odchovů, schvalování vrhů, pomáhá členům neziskové organizace v plánování chovu a umožňuje jednoduché generování průkazů původu pro odchovy.

\* Analyzujte současný stav aplikace, seznamte se s její vnitřní implementací, současnou strukturou databáze a již implementovanými funkcemi.

\* Na základě analýzy navrhněte optimálnější strukturu databáze (zejména vyřešte současné duplicitní ukládání dat).

\* Vytvořte zcela novou aplikaci pro správu plemenné knihy v PHP s použitím MySQL databáze. V aplikaci využijte současné návrhové a architektonické vzory a postupy.

\* Implementujte nové funkce na základě jejich specifikace dodaných vedoucím práce.

\* Ověřte správnou funkci aplikace pomocí unit a případně i integračních testů.

\* Migrujte data z původní aplikace do nové a navrhněte postup, jak zajistit kontrolu a ověření správnosti importu.

#### **Seznam odborné literatury**

Dodá vedoucí práce.

Ing. Michal Valenta, Ph.D. vedoucí katedry

doc. RNDr. Ing. Marcel Jiřina, Ph.D. děkan

V Praze dne 21. února 2019

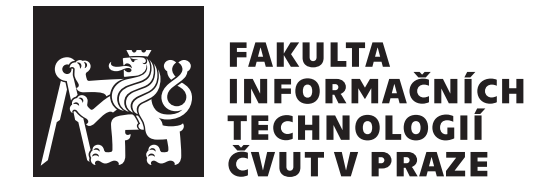

Bakalárska práca

## **Databáza zvierat pre neziskovú organizáciu**

*Tomáš Taro*

Katedra softwarového inženýrství Vedúci práce: Ing. Lukáš Maleček

1. júna 2020

# **Poďakovanie**

Touto cestou by som sa chcel poďakovať pánovi Ing. Lukášovi Malečkovi za vedenie a trpezlivosť pri riešení problematiky týkajúcej sa tejto bakalárskej práce. Taktiež by som sa chcel poďakovať rodine za neustálu podporu počas celého štúdia.

## **Prehlásenie**

Prehlasujem, že som predloženú prácu vypracoval samostatne a že som uviedol všetky informačné zdroje v súlade s Metodickým pokynom o etickej príprave vysokoškolských záverečných prác.

Beriem na vedomie, že sa na moju prácu vzťahujú práva a povinnosti vyplývajúce zo zákona č. 121/2000 Sb., autorského zákona, v znení neskorších predpisov, a skutočnosť, že České vysoké učení technické v Praze má právo na uzavrenie licenčnej zmluvy o použití tejto práce ako školského diela podľa § 60 odst. 1 autorského zákona.

V Prahe 1. júna 2020 . . .. . .. . .. . .. . .. . .. . .

České vysoké učení technické v Praze Fakulta informačních technologií © 2020 Tomáš Taro. Všetky práva vyhradené. *Táto práca vznikla ako školské dielo na FIT ČVUT v Prahe. Práca je chránená medzinárodnými predpismi a zmluvami o autorskom práve a právach súvisiacich s autorským právom. Na jej využitie, s výnimkou bezplatných zákonných licencií, je nutný súhlas autora.*

#### **Odkaz na túto prácu**

Taro, Tomáš. *Databáza zvierat pre neziskovú organizáciu*. Bakalárska práca. Praha: České vysoké učení technické v Praze, Fakulta informačních technologií, 2020.

## **Abstrakt**

Náplňou tejto bakalárskej práce je analýza súčasnej webovej aplikácie používanej pre evidenciu zvierat, vrhov a ich odchovov neziskovou organizáciou "Ceský který poukána". Na zaklade tejto anaryzy je navrhniata a implemento-<br>vaná nová webová SPA aplikácia s použítim backendového frameworku Laravel Český klub potkanů". Na základe tejto analýzy je navrhnutá a implementoa frontendového frameworku Vue.js. Komunikácia medzi klientom a serverom prebieha pomocou REST API. V rámci práce bola navrhnutá optimálnejšia štruktúra súčasnej databázy, ktorá okrem iného rieši duplicitné ukladanie dát. Správnosť funkcionality výslednej aplikácie je overená integračnými testami.

**Klíčová slova** Webová aplikácia, responzívny dizajn, SPA, Laravel, Vue, Normalizácia databázy, MySQL, REST API, Integračné testy

## **Abstract**

The aim of this paper is the analysis of the current version of web application used as a database for storing records of animals, litters and their breeding by non-profit organisation "Český klub potkanů". Based on this analysis, new web SPA application was designed and implemented, with the use of the backend framework Laravel and frontend framework Vue.js. Communication between client and server takes place with the help of REST API. Within the process, more optimal structure was created for current database, which among other things solves the problem of saving duplicities of the same data. Correctness of the functionality for the final application is verified with various integration tests.

**Keywords** Web application, Responsive design, SPA, Laravel, Vue, Database normalisation, MySQL, REST API, Integration tests

# **Obsah**

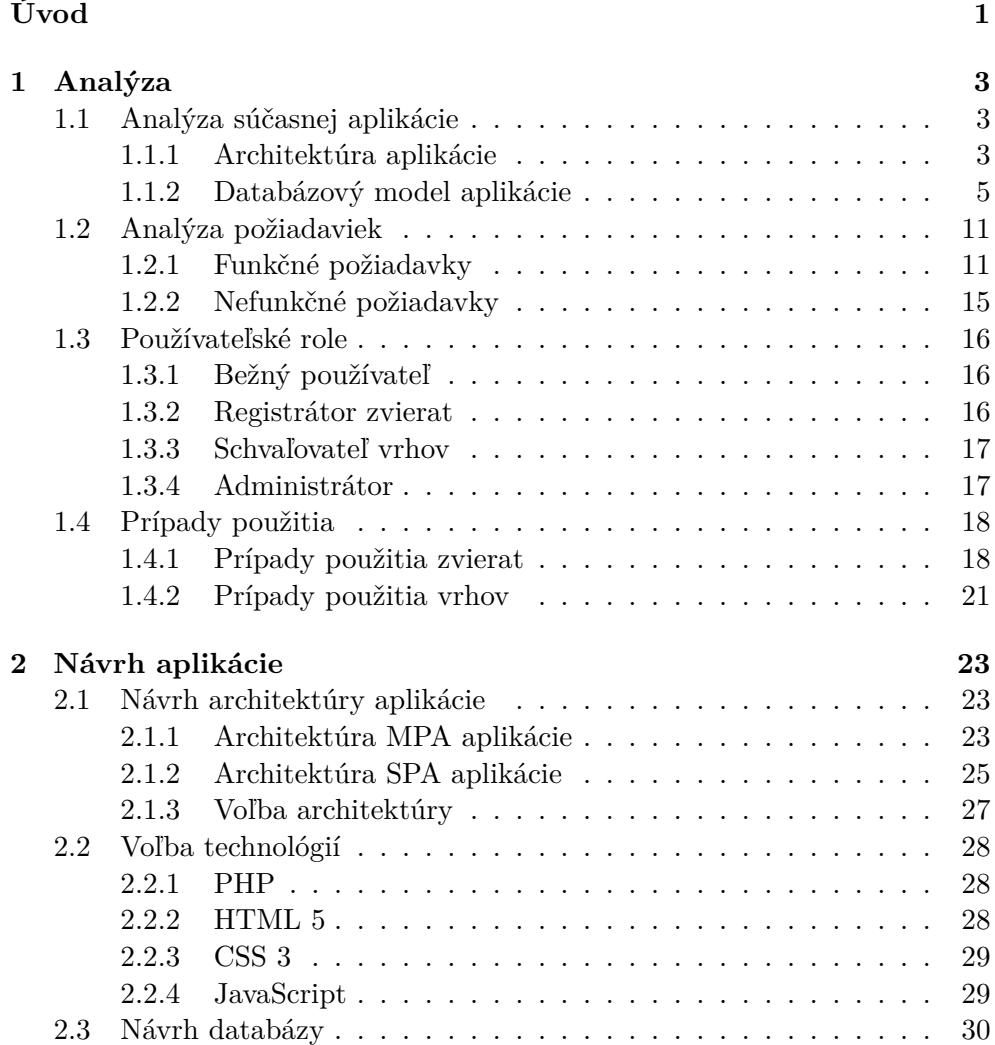

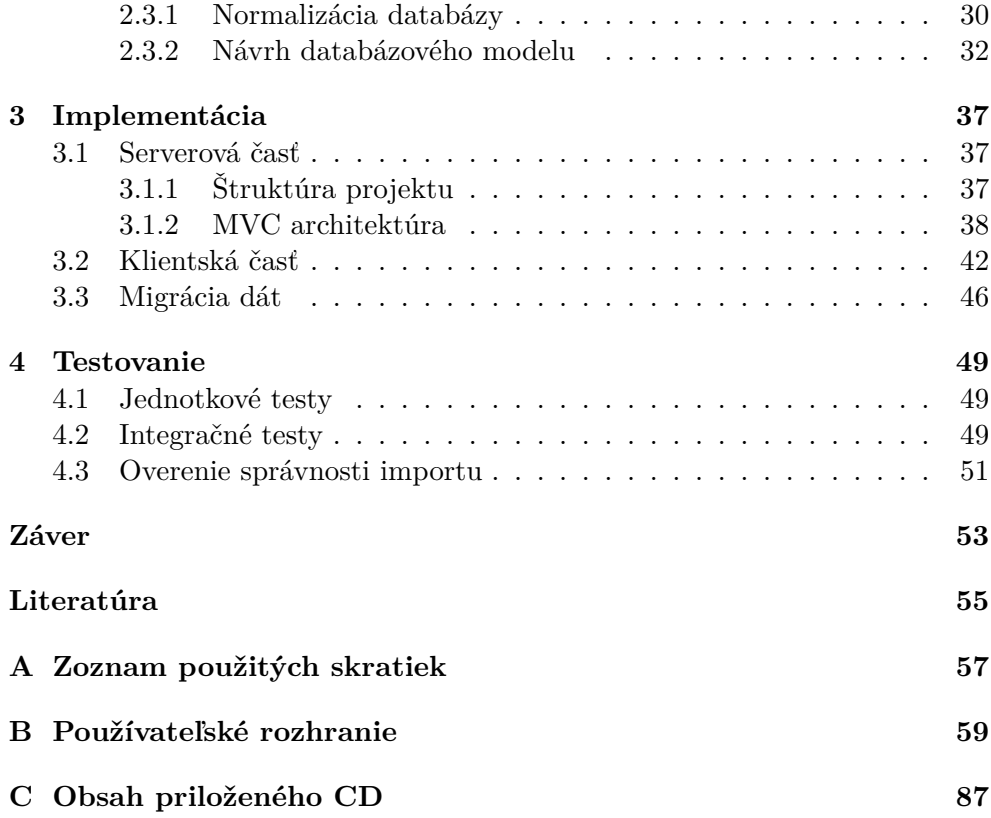

# **Zoznam obrázkov**

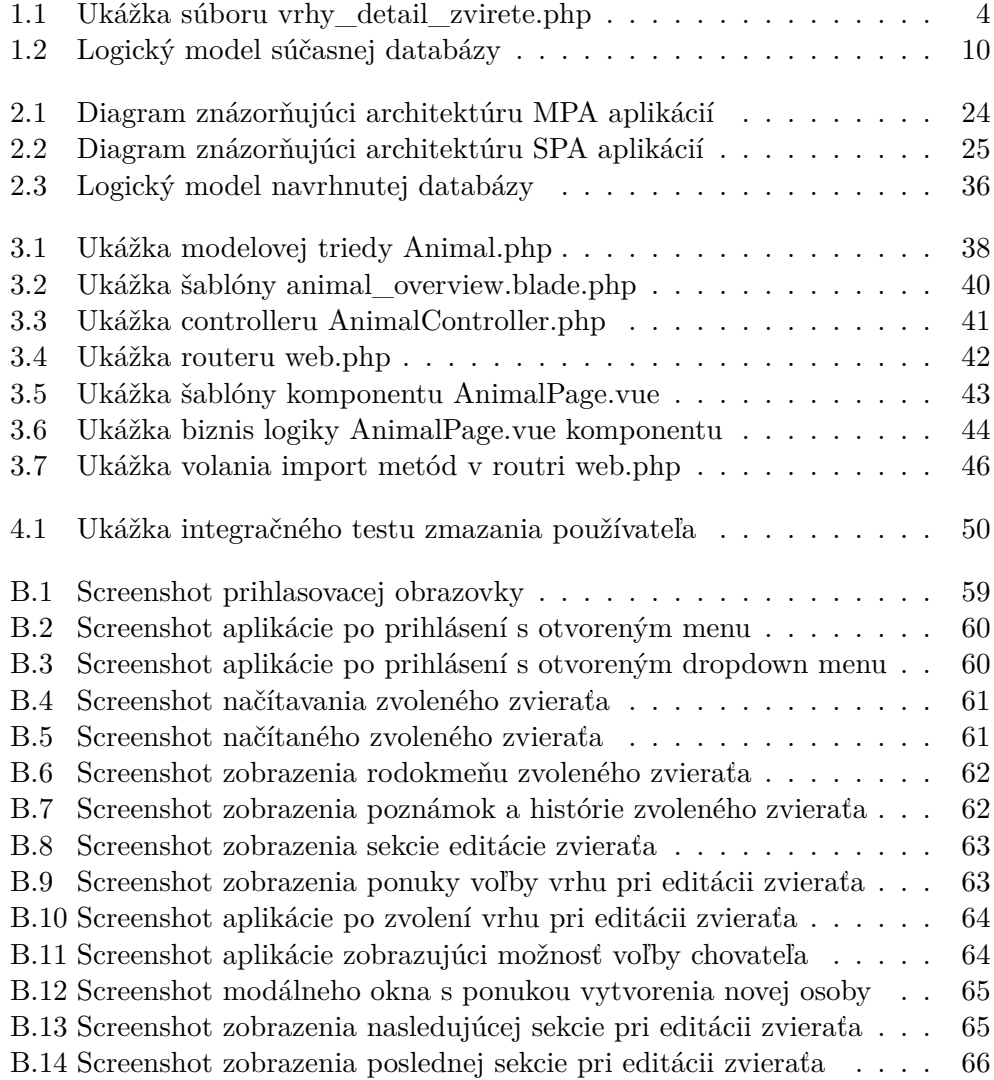

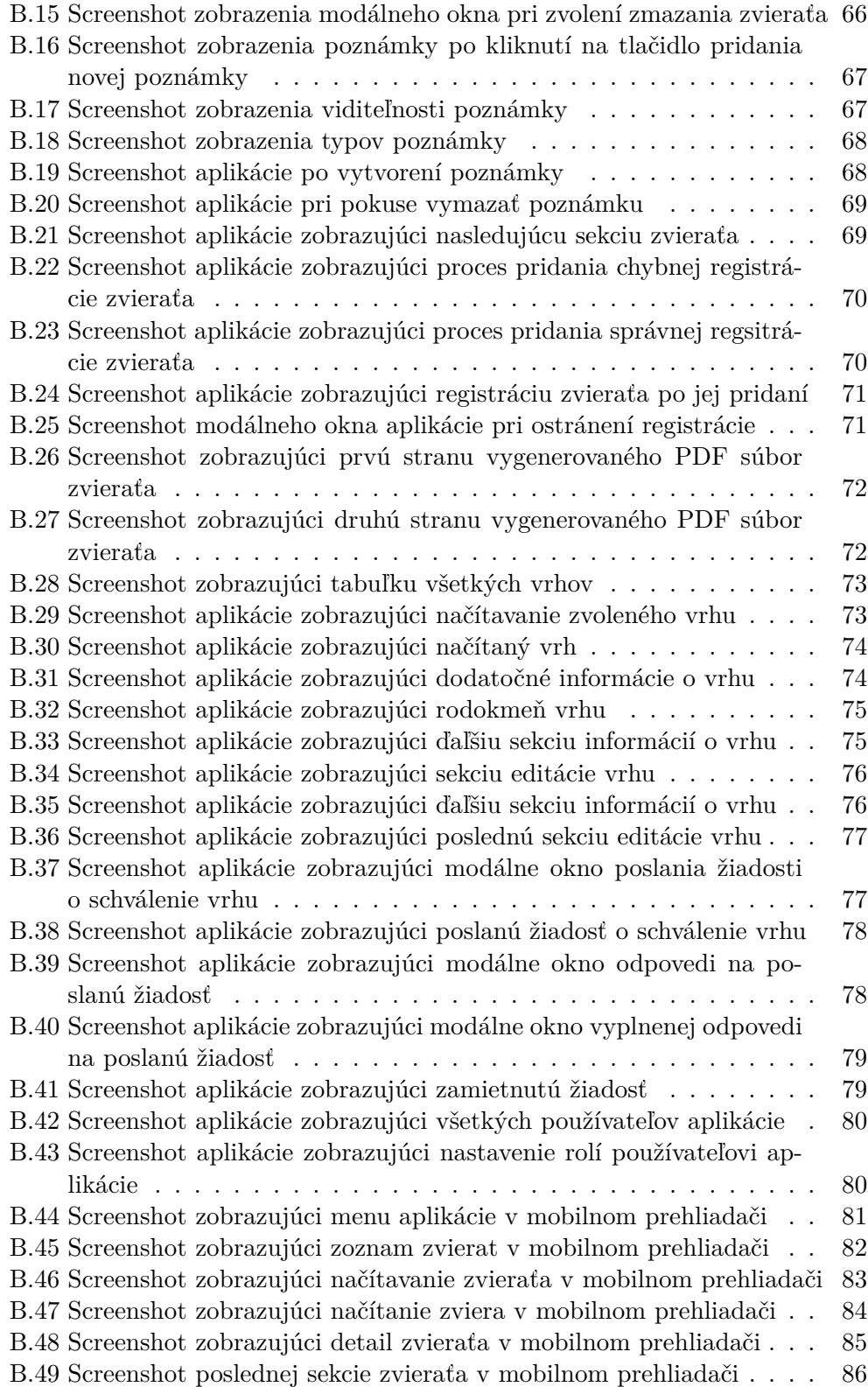

# **Úvod**

<span id="page-14-0"></span>Používanie webových aplikácií sa stalo bežnou súčasťou našich životov vďaka rozšírenému používaniu mobilných zariadení schopných pripojiť sa na internet. Ich používatelia nie sú len bežní ľudia, ale aj záujmové organizácie, medzi ktoré taktiež patrí organizácia "Český klub potkanů". Táto organizácia používa webovú aplikáciu pre evidenciu informácií o zvieratách v aktívnom chove a ich vrhoch, pomáha jej členom v plánovaní odchovov a umožňuje pre ne generovať jednoduché preukazy. Avšak problémom existujúcej aplikácie je jej zastaranosť, ťažkopádnosť pri jej používaní a použitie zlých návrhových vzorov pri jej vytváraní.

Táto bakalárska práca sa zaoberá vytvorením novej webovej aplikácie, ktorá nahradí starú aplikáciu a tým uľahčí organizácii evidenciu jednotlivých informácií.

Rešeršná časť práce sa venuje analýzou existujúcej aplikácie z pohľadu architektúry aplikácie a jej databázy. Na túto časť nadviaže analýza požiadaviek s popisom prípadov použití, ktoré poslúžia ako základ implementácie jednotlivých funkcií. Následne sa práca zaoberá zvolením vhodnej architektúry potrebnej pre beh aplikácie, technológií, ktoré aplikácia bude používať a návrhom databázy, ktorá vyrieši existujúci problém ukladania duplicitných dát.

Implementačná časť práce sa venuje procesu implementácie aplikácie z pohľadu serverovej a klientskej časti. Následne pokračuje opisom procesu migrácie dát z existujúcej databázy do novej databázy navrhnutej pre novú aplikáciu.

Úvod

Práca sa taktiež venuje testovaniu aplikácie pomocou integračných testov, ktoré overia, či jej implementácia prebehla korektne podľa požiadaviek definovaných v analytickej časti práce. V neposlednom rade sa práca zaoberá kontrolou importovaných existujúcich dát do databázy implementovanej aplikácie.

# Kapitola **1**

# **Analýza**

<span id="page-16-0"></span>Táto kapitola sa venuje analýze súčasnej webovej aplikácie [1], ktorá zahŕňa analýzu jej architektúry a databázového modelu. Následne sú vymedzené jednotlivé funkčné a nefunkčné požiadavky novej webovej aplikácie, na ktoré nadväzuje sekcia používateľských rolí. Záver kapitoly je urč[en](#page-68-1)ý pre analýzu prípadov použití, ktoré vyplývajú z funkčných požiadaviek.

### **1.1 Analýza súčasnej aplikácie**

<span id="page-16-1"></span>Táto sekcia sa zaoberá analýzou súčasnej aplikácie [1], ktorá bola vytvorená pre potreby neziskovej organizácie viesť evidenciu zvierat, vrhov, ich registrácií a ďaľších informácií. Hlavným cieľom analýzy je zistenie súčasného riešenia aplikácie z pohľadu architektúry a štruktúry súčasn[ej](#page-68-1) databázy.

#### **1.1.1 Architektúra aplikácie**

<span id="page-16-2"></span>Samotný kód aplikácie nie je členený – skladá sa z jednej vrstvy – čo znamená, že kód aplikácie zodpovedný za prístup do databázy, logiku aplikácie a zobrazenie aplikácie nie je od seba oddelený.

```
1 <?php
2 get_header();
3 if (!is_user_logged_in()) {
4 echo ("<h1>Neautorizováno</h1>\n");
5 } else {
6 ?>
7 <h1>Detail zvířete</h1>
8 <br>
9 <?php
10 if (!empty($_REQUEST['id'])) {
11 \text{freq}_id = \text{REQUEST}['id'];
12 if (is_numeric($req_id)) {
13 $sql_potkan = "SELECT * FROM `" . $tabulka_zvirata . "`
14 WHERE `id prvni verze` = " . $req id .
15 " ORDER BY `id` DESC";
16 $potkani = $wpdb->get_results(
17 $sql_potkan, ARRAY_A, 0
18 );
19 $zvire = $potkani[0];20 if ($zvire != null) {
21 ?>
22 <div id="zvire">
23 <fieldset style="
24 border: 1px solid #A0A0A0;
25 margin: 2px;
26 padding: 5px;">
27 <legend style="padding: 5px;">
28 Základní informace
29 </legend>
30 <span id="popis">Pohlaví:</span><span id="hodnota">
31 <?php
32 if ($zvire['pohlavi'] == 'M') {
33 echo ("kluk");
34 }
35 else if ($zvire['pohlavi'] == 'F') {
36 echo ("holka");
37 }
38 else {
39 echo ("????");
40     }
41 ?>
42 </span><br>
43 ...
44 </fieldset>
45 \times /div>4 Obr. 1.1: Ukážka súboru vrhy_detail_zvirete.php
```
Obrázok 1.1 obsahuje ukážku súboru súčasnej aplikácie, ktorý je zodpovedný za zobrazenie detailov zvieraťa v danom vrhu. Z ukážky je možné postrehnúť vyššie spomenuté miešanie logiky zodpovednej za funkcionalitu aplikácie (riadok 1–6), kód zodpovedný za prístup do databázy (riadok 10–19) a v neposledno[m r](#page-17-0)ade logiku zobrazovania aplikácie (riadok 21–41).

Ako programovací jazyk súčasnej aplikácie bol použítý jazyk PHP, ktorý bol navrhnutý v roku 1994 Rasmusom Lerdorfom. Tento jazyk je univerzálny programovací jazyk na strane servera a je primárne určený na vývoj webových stránok [2] (vlastný preklad).

Pre pridávanie, spracovanie a získavanie dát v aplikácii slúži open-source SQL databázový systém nazývaný MySQL, ktorý je vyvíjaný, distribuovaný a podporovan[ý s](#page-68-2)poločnosťou Oracle Corporation [3] (vlastný preklad).

#### **1.1.2 Databázový model aplikácie**

<span id="page-18-0"></span>Neoddeliteľnou súčasťou tejto práce je anal[ýz](#page-68-3)a databázového modelu existujúcej aplikácie. Na základe tejto analýzy bude navrhnutá taká štruktúra databázy, ktorá nebude spôsobovať nekonzistentnosť a duplicitu dát v aplikácii. V tejto podsekcii sú popísané jednotlivé tabuľky, ich štruktúra a najmä význam stĺpcov, do ktorých sa jednotlivé dáta ukladajú. Databáza súčasnej aplikácie sa skladá z tabuliek

czkp\_mimi, czkp\_vrh, czkp\_zvire, pp\_informace, pp\_miminka a pp\_zadosti. Pre lepšiu predstavu štruktúry databázového modelu aplikácie sa v podsekcii 1.1.2.7 nachádza logický model databázy v grafickej podobe.

Všetky tabuľky obsahujú umelo-vytvorený unikátny primárny kľúč záznamu zvaný id, podľa ktorého sa rozlišujú jednotlivé záznamy.

V nasledujúcich dvoch tabuľkách (czkp\_vrh a czkp\_zvire) sa vyskytujú [tri rov](#page-23-1)naké stĺpce, menovite id\_prvni\_verze, datum\_zaznamu a uzivatel. V stĺpci id\_prvni\_verze je uložený identifikátor (id) prvej verzie zvieraťa/vrhu. Stĺpec datum\_zaznamu obsahuje dátum vytvorenia záznamu spolu s jeho časom a v stĺpci uzivatel sa nachádza identifikátor používateľa, ktorý daný záznam vytvoril. Tento identifikátor ukazuje na systémovú tabuľku wp\_users, ktorá obsahuje informácie o používateľoch súčasného systému.

#### **1.1.2.1 Tabuľka czkp\_vrh**

Táto tabuľka má za úlohu správu dát týkajúcich sa jednotlivých vrhov. Stĺpec id\_prvni\_verze odkazuje na prvý záznam daného vrhu.

V stĺpci wp\_id\_majitel je uložený identifikátor majiteľa vrhu ukazujúci na systémovú tabuľku wp\_users. Stĺpce otec a matka slúžia k ukladaniu identifikátorov otca, resp. matky. Tento identifikátor pochádza z tabuľky czkp\_zvire. Následne sú do tejto tabuľky ukladané aj údaje ako označenie vrhu (v stlpci oznaceni), typ vrhu (typ\_priznani), línia vrhu (linie), gény vrhu (geny\_vrhu), jeho varietnosť (varietnost) či dátum narodenia

(datum\_narozeni). U každého vrhu sa taktiež zaznamenáva chovná stanica (chov\_stanice), v ktorej sa daný vrh narodil, prípadne kontakt na chovateľa, ktorý je uložený v stĺpci chov\_kontakt. Dôležité informácie, ako počet narodených a odchovaných mláďat sa ukladajú do stĺpcov nar\_mladat, prípadne odchov\_mladat. Počet odchovaných mláďat sa delí na počet odchovaných samcov (odch\_kluci) a samíc (odch\_holky). Počet mláďat uvoľnených pre chov je možné nájsť v stĺpci mlad\_chovne. Rozdiel odchovaných mláďat a mláďat uvoľnených pre chov sa rovná počtu mláďat určených na maznáčika — tento údaj je možné nájsť v stĺpci mlad\_pet.

Jednotlivé vrhy môžu byť zaregistrované pod klubom ČKP — tieto registrácie sa taktiež nachádzajú v tabuľke czkp\_vrh. Pre účely registrácie vrhu slúžia stĺpce datum\_registrace, v ktorom je uložený dátum registrácie,

reg\_cislo\_vrhu, ktorý obsahuje registračné číslo vrhu a rok\_reg, ktorý znamená, v ktorom roku bol vrh zaregistrovaný. Registrátor, ktorý zaregistroval daný vrh, môže pripojiť poznámku počas registrácie vrhu, ktorá je uložená v stĺpci poznamka\_reg.

Chovateľ daného vrhu môže taktiež vytvoriť poznámku k vrhu — táto poznámka sa následne uloží do stĺpca poznamka\_chov.

Ako posledný stĺpec nachádzajúci sa v tabuľke czkp\_vrh je stĺpec kompletni, ktorý znamená, či o uloženom vrhu sú dostupné kompletné informácie, avšak tento údaj sa v aplikácii nepoužíva.

#### **1.1.2.2 Tabuľka czkp\_zvire**

Tabuľka czkp\_zvire slúži na ukladanie informácií o jednotlivých zvieratách, ktoré sú sledované organizáciou.

Skladá sa zo stĺpca id\_prvni\_verze, ktorý odkazuje na prvý záznam daného zvieraťa v rovnakej tabuľke – čo znamená, že pomocou tohto stĺpca sa dajú zistiť všetky úpravy daného vrhu spustením príslušného SQL príkazu. Jej obsahom je taktiež stĺpec datum\_zaznamu, ktorý je nastavený na dátum a čas vloženia záznamu do tabuľky. Stĺpec uzivatel obsahuje identifikátor používateľa, ktorý daný záznam vytvoril. Následne sa v tabuľke nachádzajú stĺpce uzamceny\_upravy, uzamceny\_kdy a uzamceni\_kdo, ktoré sa ale v súčasnej aplikácii nevyužívali. Pri zvierati je potrebné ukladať jeho pohlavie – to je uložené v stĺpci pohlavi. Dátum narodenia zvieraťa sa nachádza v stĺpci datum\_narozeni.

Informácie o chovateľovi, resp. majiteľovi zvieraťa sa ukladajú do šiestich stĺpcov (3 a 3). V stĺpci chovatel\_ckp\_id je uložený identifikátor chovatela (z tabuľky wp\_users), v chovatel meno chovateľa a v chov\_stanice chovateľská stanica. Informácie o majiteľovi majú podobnú štruktúru, s tým rozdielom že sa dáta ukladajú do stĺpcov majitel\_ckp\_id, majitel a majet\_stanice. V prípade, že chovateľ resp. majiteľ nepochádza z organizácie, jeho identifikátor zostáva prázdny.

Vonkajšie črty zvieraťa, ako farba očí, typ uší, typ srsti, znaky a farba srsti

sa ukladajú do stĺpcov barva\_oci, typ\_ucha, typ\_srsti, bila\_kresba a barva\_srsti. Pre ukladanie otca a matky zvieraťa slúžia stĺpce matka a otec, v ktorých sa nachádza jedinečný identifikátor nachádzajúci sa v tejto tabuľke. Pre účely zaznamenania, z akého vrhu dané zviera pochádza, slúži stĺpec cis vrhu, ktoré obsahuje registračné číslo vrhu, z ktorého dané zviera pochádza. Avšak pre jednoznačnú identifkáciu vrhu, odkiaľ zviera pochádza, mal slúžiť stĺpec id ckp vrhu — ten sa ale nepoužíva.

Pre potreby organizácie sa do tejto tabuľky ukladajú údaje o registrácii zvieraťa — a to typ registrácie (stĺpec reg\_ckp\_typ), číslo registrácie

(reg\_ckp\_cislo) a rok registrácie (stĺpec reg\_ckp\_rok). Toto platí iba v prípade, že zviera je zaregistrované pod klubom ČKP. Ak je zviera zaregistrované pod iným klubom, tak sa jeho registračné číslo ukladá do stĺpca reg\_c\_ostatni. Navyše sa ukladá aj identifikátor registrátora, ktorý dané zviera zaregistroval pod klubom ČKP do stĺpca registrator. V neposlednom rade je nutné ukladať aj dátum registrácie zvieraťa — pre túto informáciu slúži stĺpec datum\_registrace.

Informácie o dátume úmrtia a dôvodu úmrtia zvieraťa sa ukladajú do stĺpcov datum\_umrti, resp. do stĺpca duvod\_umrti.

Chovateľ zvieraťa si taktiež môže pridať poznámku k zvieraťu, ktorá je následne uložená v stĺpci poznamka\_chovatel.

Medzi ďalšie informácie, ktoré sa zbierajú o zvierati, patrí aj informácia ohľadom rizikovosti chovu (stĺpec rizikovost\_chovu) a prípadná poznámka, prečo je chov rizikový. Táto poznámka sa ukladá samostatne do stĺpca riziko\_pozn. Predposledný stĺpec overeno pk obsahuje informáciu, či zviera bolo overené podľa plemennej knihy a stĺpec pozn\_edit obsahuje poznámku, ktorá mohla byť vytvorená pri editácii zvieraťa.

#### **1.1.2.3 Tabuľka czkp\_mimi**

Úlohou tejto tabuľky je ukladať informácie o mláďatách narodených v jednotlivých vrhoch. Rozdiel medzi tabuľkou czkp\_mimi a czkp\_zvire spočíva v tom, že na rozdiel od tabuľky czkp\_zvire, v tejto tabuľke sú uložené iba mláďatá, ktoré pochádzajú zo známeho vrhu.

Tabuľka obsahuje stĺpec id\_vrhu, v ktorom je uložený identifikátor záznamu z tabuľky czkp\_vrh. Podľa tohto stĺpca vieme určiť, v akom vrhu sa dané mláďa narodilo. Pre ukladanie mena a pohlavia mláďata slúžia stĺpce jmeno, resp. pohlavi. Chovnosť mláďata sa ukladá do stĺpca chov. Stĺpec chov omez ďalej slovne špecifikuje chovné obmedzenie mláďata. Pre organizáciu je potrebné sledovať, kto dané mláďa chová, a pre tento účel slúži stĺpec chov\_kdo. Pre uloženie dodatočných informácií ohľadom mláďata, ako napríklad typ uší, typ srsti, farba srsti, farba očí a znaky slúžia stĺpce typ\_ucha, typ\_srsti, barva\_srsti, barva\_oci a znaky.

#### **1.1.2.4 Tabuľka pp\_informace**

Do nasledujúcej tabuľky — pp\_informace — sa ukladajú informácie spojené s jednotlivými vrhmi. Táto tabuľka nemá žiadnu spojitosť s tabuľkou czkp\_vrh. Dôvod vzniku tejto tabuľky bol vývoj nadstavby nad pôvodnou aplikáciou.

Táto tabuľka obsahuje stĺpec uzivatel, ktorý obsahuje identifikátor majiteľa vrhu ukazujúci do tabuľky wp\_users. Následne sa do tabuľky ukladajú údaje o samotnom vrhu, ako napríklad typ vrhu (typ\_vrhu), jeho označenie (vrh\_oznaceni), dátum narodenia (vrh\_narozeni), varietnosť

(vrh\_varietnost), počet narodených a odchovaných mláďat

(vrh\_nar\_mladat/vrh\_odch\_mladat) a počet odchovaných samcov a samíc (vrh\_odch\_kluci/vrh\_odch\_holky).

Každý vrh má matku a otca vrhu — tieto údaje sú ukladané do stĺpcov vrh\_id\_matka a vrh\_id\_otec. Ich obsahom sú identifikátory rodičov daného vrhu. Títo rodičia pochádzajú z tabuľky czkp\_zvire.

Informácie o chovateľovi vrhu sa ukladajú do dvoch stĺpcov, a to chovatel a chov kontakt. Prvý z menovaných stĺpcov obsahuje meno chovateľa a druhý jeho kontakt.

Nakoľko každý vrh môže byť zaregistrovaný, je nutné ukladať údaje o ich registrácii. Pre tieto účely slúžia stĺpce reg\_dat\_vyplneni, ktorý znamená dátum požiadania o registráciu majiteľom vrhu, reg\_dat\_schvaleni, ktorý obsahuje dátum schválenia vrhu a reg\_cislo\_vrhu obsahujúci registračné číslo vrhu.

#### **1.1.2.5 Tabuľka pp\_miminka**

Obsahom tabuľky pp\_miminka sú mláďatá, ktoré boli narodené vo vrhoch uložených v predchádzajúcej tabuľke.

Aby bolo možné zistiť, ku ktorému vrhu jednotlivé mláďa patrí, bolo potrebné, aby tabuľka obsahovala stĺpec id\_pp, ktorý obsahuje identifikátor vrhu, v ktorom sa mláďa narodilo. Tento identifikátor ukazuje do predchádzajúcej tabuľky, pp\_informace. Následne sa do tabuľky ukladajú dáta týkajúce sa predovšetkým samotného mláďata, ako napríklad jeho meno (mimi\_jmeno), pohlavie (mimi\_pohlavi), typ uší (mimi\_typ\_ucha), typ srsti (mimi\_typ\_srsti), farba srsti (mimi\_barva\_srsti), či farba očí (mimi\_barva\_oci) a jeho znaky (mimi\_znaky). K danému zvieraťu taktiež prislúcha majiteľ, ktorý sa ukladá do stĺpca mimi\_majitel. Okrem mena majiteľa sa ukladá nielen jeho kontakt (mimi\_maj\_kontakt), ale aj číslo preukazu majiteľa, v prípade že je zároveň členom organizácie (mimi\_maj\_prukaz). Medzi posledné informácie ukladajúce sa k danému mláďatu patrí taktiež informácia, či je mláďa určené pre chov (mimi\_chov), prípadne chovné obmedzenie (mimi\_chov\_omezeni).

#### **1.1.2.6 Tabuľka pp\_zadosti**

Posledná tabuľka, ktorá sa nachádza v databáze súčasnej aplikácie, je tabuľka s názvom pp\_zadosti. Táto tabuľka má za úlohu zhromažďovať dáta o poslaných, resp. (ne)schválených žiadostiach o schválenie vrhu. Na rozdiel od predchádzajúcich tabuliek, v tejto tabuľke sa nachádzajú stĺpce obsahujúce informácie iba k daným žiadostiam.

Táto tabuľka obsahuje stĺpec id\_pp, ktorého obsahom je identifikátor vrhu z tabuľky pp\_informace, ktorého sa týka daná žiadosť o schválenie vrhu. Tabuľka následne obsahuje stĺpec datum\_odoslani, ktorý je automaticky nastavený na dátum a čas odoslania žiadosti a cas\_odpovedi, ktorý indikuje dátum a čas odpovedi registrátora na danú žiadosť.

Okrem týchto informácií sa v tabuľke nachádza informácia o type schvaľovaného vrhu (typ\_vrhu), poznámka žiadateľa o schválenie vrhu

(poznamka\_chovatel) a komentár registrátora ku žiadosti (komentar). V prípade, že je žiadosť schválená, reg\_cislo\_vrhu bude obsahovať registračné číslo vrhu a rok\_reg rok registrácie daného vrhu.

#### <span id="page-23-1"></span>**1.1.2.7 Databázová schéma**

V tejto podsekcii je možné nájsť logický model databázy v grafickej podobe, ktorý obsahuje schému tabuliek so vzťahmi medzi jednotlivými tabuľkami.

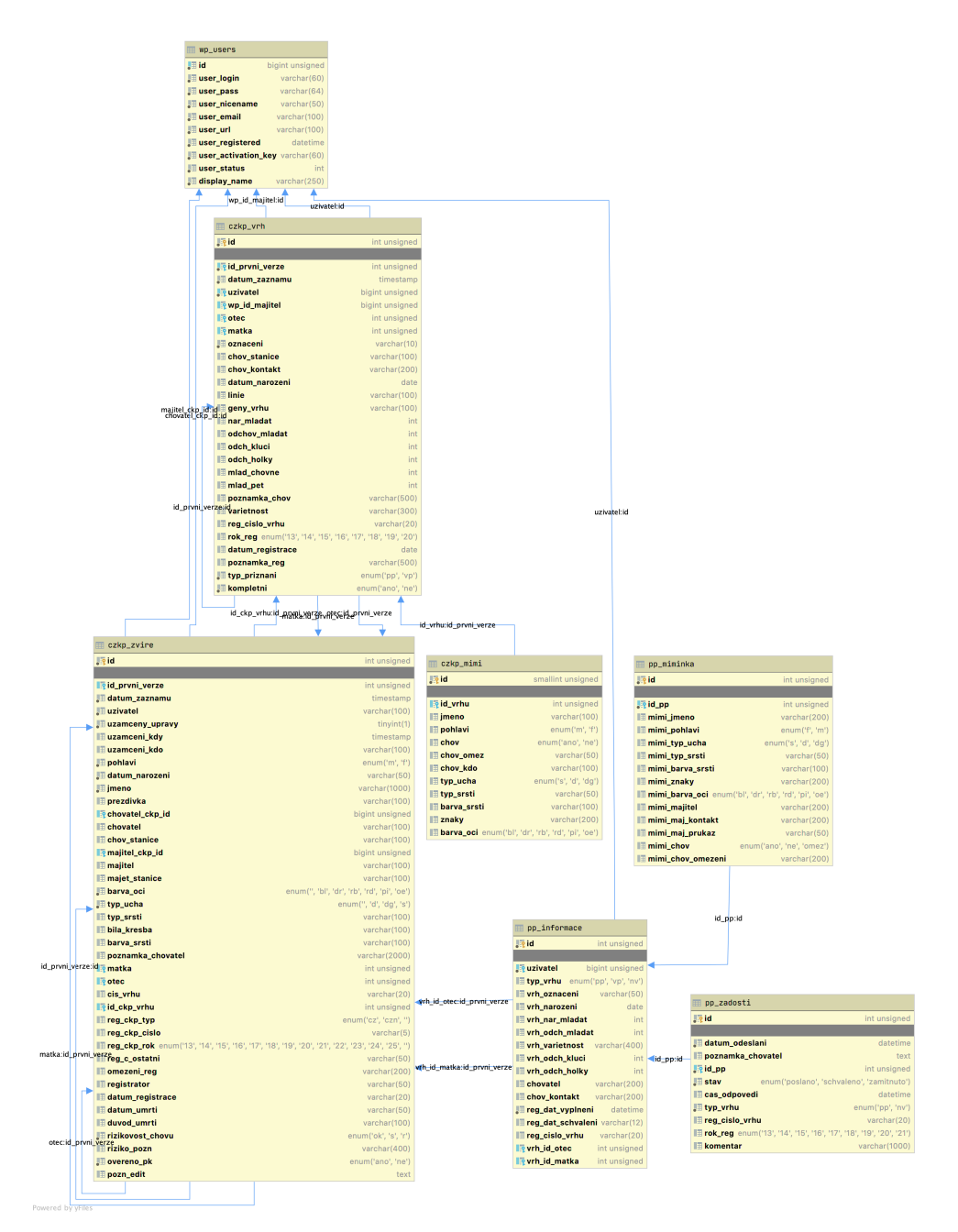

<span id="page-23-0"></span>Obr. 1.2: Logický model súčasnej databázy

## **1.2 Analýza požiadaviek**

V tejto sekcii sa nachádza popis všetkých požiadaviek kladených na vznikajúcu webovú aplikáciu. Tieto požiadavky sa delia na funkčné a nefunkčné.

### <span id="page-24-0"></span>**1.2.1 Funkčné požiadavky**

<span id="page-24-1"></span>Funkčné požiadavky vo všeobecnosti vymedzujú hranice aplikácie v kontexte jej funkcionality, ktorú používateľ od aplikácie očakáva. Ich úlohou je taktiež spresniť odhad pracnosti na vznikajúcej aplikácii [4] (vlastný preklad).

#### **1.2.1.1 Evidencia zvierat**

Aplikácia musí umožniť jednoduchú správu zvierat[, o](#page-68-4)d vytvorenia nového zvieraťa, cez zobrazenie jeho detailov, až po následnú editáciu, prípadne jeho zmazanie.

<span id="page-24-2"></span>V evidencii zvierat je pre každé zviera potrebné ukladať nasledujúce údaje:

- Meno a prezývku,
- dátum narodenia,
- majiteľa a chovateľa zvieraťa,
- vrh, v ktorom sa zviera narodilo,
- matku a otca zvieraťa,
- pohlavie,
- farbu očí,
- typ uší,
- farbu a typ srsti,
- znaky,
- dátum a dôvod úmrtia.

Pre uľahčenie vytvorenia a editovania zvieraťa budú textové polia v maximálnej možnej miere interaktívne.

To znamená, že polia majiteľa a chovateľa zvieraťa vrátia na základe vstupu zoznam majiteľov, resp. chovateľov, ktorí už sú evidovaní v aplikácii. Následne si z tohto zoznamu používateľ zvolí požadovaného človeka. V prípade, že aplikácia požadovaného človeka nevráti, používateľovi bude ponúknutá možnosť ho dodatočne vytvoriť.

Na podobnom princípe bude fungovať aj textové pole pre vrh, s tým rozdielom, že podľa zvoleného vrhu aplikácia predvyplní matku a otca zvieraťa.

#### <span id="page-25-0"></span>**1.2.1.2 Evidencia registrácií zvieraťa**

Je potrebné, aby aplikácia ponúkala možnosť zaregistrovať evidované zviera pod záujmový chov. Pri takejto registrácií sa budú zbierať nasledovné údaje:

- Klub, pod ktorým bude zviera zaregistrované (na výber z možností: ČKP, SOCHP alebo Ostatné),
- typ registrácie (vyžadované iba v prípade registrácie zvieraťa pod klubom ČKP),
- registračné číslo,
- dátum registrácie,
- informácia, či je nasledovný chov povolený,
- informácia o obmedzení chovu.

#### **1.2.1.3 Evidencia vrhov**

Medzi nevyhnutnú funkcionalitu aplikácie sa radí aj evidencia vrhov. Tak ako pri evidencii zvierat, tak aj v tomto prípade používateľské rozhranie umožní vytvoriť nový vrh, zobraziť ho, respektíve ho editovať alebo vymazať.

Pre účel evidencie vrhov sa budú v aplikácii ukladať nasledujúce údaje:

- Typ a označenie vrhu,
- majiteľ vrhu,
- meno a kontakt na chovateľa,
- dátum narodenia,
- matka a otec vrhu,
- línia,
- genetické informácie,
- počet narodených a odchovaných mláďat,
- počet odchovaných samcov a samíc,
- počet mláďat určených pre maznanie a pre následný chov.

Rovnako ako pri evidencii zvierat, tak aj tu umožní aplikácia interaktívne zvoliť matku, otca a majiteľa vrhu zobrazením zoznamu uložených zvierat/ľudí.

#### **1.2.1.4 Správa žiadostí o schválenie vrhov**

Pre organizáciu je žiaduce, aby aplikácia obsahovala správu žiadostí o schválenie vrhu.

<span id="page-26-0"></span>V rámci žiadosti o schválenie vrhu sa rozlišujú dva typy osôb – žiadateľ o schválenie vrhu (zväčša majiteľ daného vrhu) a registrátor vrhu.

Aplikácia žiadateľovi umožní poslať žiadosť o schválenie vrhu s možnosťou zanechania poznámky pre registrátora. Po odoslaní a úspešnom spracovaní tejto žiadosti serverom sa odošle e-mail všetkým registrátorom s informáciou o vytvorení novej žiadosti o schválenie vrhu. Na tento e-mail bude môcť zareagovať akýkoľvek registrátor, ktorý sa na základe dostupných informácií o vrhu rozhodne, či danú žiadosť schváli alebo zamietne. O zmene stavu žiadosti bude žiadateľ informovaný e-mailom.

#### **1.2.1.5 Zobrazenie rodokmeňu zvieraťa a vrhu**

Pre jednoduchšiu vizualizáciu predkov konkrétneho zvieraťa aplikácia ponúkne zobrazenie rodokmeňu zvieraťa vo forme jednoduchej tabuľky.

V tejto tabuľke budú okrem mien zvierat zobrazené aj dodatočné informácie o zvierati, definované v sekcii 1.2.1.1. Rodokmeň bude zobrazený v rámci jednotlivých zvierat a vrhov.

V prípade vrhu bude rodokmeň zobrazovať predkov matky a otca daného vrhu.

#### **1.2.1.6 Tvorba poznámok p[re zvie](#page-24-2)ra a vrh**

V rámci aplikácie bude potrebné implementovať poznámky, ktoré budú môcť byť priradené jednotlivým zvieratám a vrhom. Takáto poznámka by mala mať nastaviteľnú viditelnosť (rozdelenie poznámky na verejnú a súkromnú) a typ (všeobecná, upozornenie alebo výstraha). Taktiež musí poskytnúť informáciu, kedy bola vytvorená, respektíve editovaná.

Nakoľko sa jedná o poznámky pre zviera a vrh, budú zobrazené u príslušných zvierat, resp. vrhoch, ku ktorým sa vzťahujú.

#### **1.2.1.7 Zobrazenie histórie zmien zvierat a vrhov**

Medzi želanú funkcionalitu novej webovej aplikácie patrí sledovanie a následné zobrazenie histórie zmien pre všetky zvieratá a vrhy. Aplikácia bude zaznamenávať nasledujúce zmeny v systéme:

- Vytvorenie zvieraťa/vrhu,
- úprava údajov zvieraťa/vrhu,
- zmazanie zvieraťa/vrhu,
- obnova zmazaného zvieraťa/vrhu.

Pri každej zmene popísanej vyššie je taktiež nutné ukladať, kto a kedy danú zmenu vykonal. V prípade úpravy údajov budú navyše zaznamenané tie údaje, ktoré boli zmenené používateľom. Túto históriu zmien bude možné vidieť vo forme tabuľky u každého zvieraťa, resp. vrhu.

#### **1.2.1.8 Generovanie preukazov**

Pre potreby organizácie je nevyhnutné implementovať generovanie preukazov (osvedčení) vo forme PDF súboru. V tomto súbore bude prvá strana vyplnená informáciami o danom zvierati 1.2.1.1, vrátane jeho registrácie zo sekcie 1.2.1.2. V niektorých prípadoch bude taktiež zobrazená registrácia vrhu v ktorom sa zviera narodilo, ktorej obsah je definovaný v 1.2.1.4. Druhá strana súboru bude vyplnená rodokmeňom zvieraťa (1.2.1.5).

[Preuka](#page-25-0)z bude možné vygenerovať tl[ačidlom](#page-24-2) na stránke konkrétneho zvieraťa.

#### **1.2.1.9 Filtrovanie a radenie**

<span id="page-27-0"></span>Pre vylepšenie používateľskej skúsenosti s aplikáciou bude potrebné implementovať filtrovanie a radenie zvierat ako aj vrhov na príslušných stránkach so zoznamom zvierat, resp. vrhov. Implementácia tejto funkcionality umožní jednoduchšiu prácu s aplikáciou a rýchlejšie nájdenie potrebných informácií.

#### **1.2.1.10 Správa používateľov a rolí**

Pre administrátorov aplikácie je nutné implementovať možnosť správy jednotlivých používateľov aplikácie, priraďovať im príslušné role, alebo im ich naopak odoberať. Na základe tejto skutočnosti je žiaduce vytvoriť pohľad so zoznamom používateľov a ich rolami, s následnou možnosťou im danú rolu zmeniť, prípadne daných používateľov odobrať.

#### **1.2.1.11 Lokalizácia aplikácie**

Nakoľko budú aplikáciu používať nielen českí ale aj zahraniční používatelia, je nutné, aby aplikácia poskytovala obsah lokalizovaný do anglického jazyka. Jazyk bude možné jednoducho zmeniť v menu na paneli webovej aplikácie.

#### **1.2.2 Nefunkčné požiadavky**

<span id="page-28-0"></span>Na rozdiel od funkčných požiadaviek, nefunkčné požiadavky umožňujú určiť obmedzenia kladené na aplikáciu. V neposlednom rade majú taktiež zásadný dopad na návrh architektúry webovej aplikácie [4](vlastný preklad).

#### **1.2.2.1 Webová aplikácia**

Nakoľko je požadovaný systém navrhnutý ako [w](#page-68-4)ebová aplikácia, bude potrebné, aby bola prístupná z internetu pomocou moderných webových prehliadačov.

#### **1.2.2.2 Používateľské rozhranie**

Webová aplikácia bude musieť obsahovať používateľské rozhranie, s ktorým budú môcť používatelia interagovať. Prostredie bude naviac responzívne, čo uľahčí prípadný prístup do systému z mobilného prehliadača.

#### **1.2.2.3 Technológie**

Po konzultácii s vedúcim práce boli vymedzené nasledovné technológie, ktoré budú použité na strane servera.

Ako programovací jazyk bude použítý jazyk PHP vo verzii 7.3, hoci momentálne existuje novšia verzia jazyku – 7.4 [5] (vlastný preklad). Dôvod výberu nižšej verzie jazyka je daný PHP podporou webhostingu (server poskytujúci webovú aplikáciu používateľom na internete, v tomto prípade sa jedná o webhosting Endora – www.endora.cz), na ktorom bude aplikácia nasadená.

Pre ukladanie dát potrebných pre funkč[nos](#page-68-5)ť aplikácie a ich následné spracovávanie bude použitý rovnaký databázový systém, ako v súčasnej aplikácii – MySQL. Tento databázový systém bude použitý vo verzii 5.6.

Táto verzia taktiež nie je najnovšou verziou (v skutočnosti bola prvýkrát vydaná v roku 2013, avšak je stále oficiálne podporovaná [6] (vlastný preklad)), opäť z dôvodu neexistujúcej podpory novšieho databázového systému webhostingom.

### <span id="page-29-0"></span>**1.3 Používateľské role**

Novovznikajúca webová aplikácia bude prístupná iba zaregistrovaným a prihláseným používateľom. Navyše, niektoré akcie budú obmedzené iba pre určitý okruh používateľov.

K tomu, aby sme umožnili prístup k niektorým akciám iba vybraným používateľom, bude potrebné do aplikácie implementovať používateľské role a práva. Následne bude aplikácia riadiť prístup používateľa k jednotlivým akciám na základe príslušnosti k vybranej roli.

V nasledujúcich podsekciách budú priblížené jednotlivé role a k nim príslušné práva, ktoré sa budú vyskytovať v aplikácii.

#### <span id="page-29-1"></span>**1.3.1 Bežný používateľ**

Túto rolu bude mať každý používateľ automaticky po registrácii do webovej aplikácie. Bežný používateľ bude môcť v aplikácii:

- Vytvoriť a zobraziť svoje zvieratá,
- upraviť svoje zvieratá v prípade, že nie sú zaregistrované pod klubom ČKP,
- vytvoriť a upraviť registrácie svojich vlastných zvierat, ktoré nespadajú pod klub ČKP,
- zobraziť zoznam všetkých cudzích zvierat spolu s ich detailmi,
- vytvoriť a zobraziť vrhy, u ktorých je používateľ ich majiteľom,
- uraviť vrhy, ktorých je majiteľom, pokiaľ neboli tieto vrhy schválené žiadosťou,
- zobraziť všetky vrhy typu VP alebo schválené vrhy typu PP a NV spolu s ich detailmi,
- pridať poznámku k zvieratám a vrhom, ktoré vlastní.

#### <span id="page-29-2"></span>**1.3.2 Registrátor zvierat**

Registrátor zvierat je v hierarchii rolí postavený nad bežným používateľom. Tým pádom má všetky práva bežného používateľa a navyše nasledujúce práva:

- Možnosť pridať poznámku k akýmkoľvek zvieratám,
- možnosť pridať, editovať a vymazať akúkoľvek registráciu u každého zvieraťa.

#### **1.3.3 Schvaľovateľ vrhov**

<span id="page-30-0"></span>Schvaľovateľ vrhov je taktiež postavený v hierarchii rolí nad bežným používateľom podobne ako registrátor zvierat, s tým rozdielom, že schvaľovateľ vrhu môže v aplikácii:

- Vidieť a odpovedať na žiadosti o schválenie vrhov,
- editovať akékoľvek zviera a vrh,
- pridať poznámky k akémukoľvek vrhu,
- vygenerovať preukaz zvieraťa.

#### **1.3.4 Administrátor**

<span id="page-30-1"></span>Ako obvykle, pre administrátora neplatia žiadne reštrikcie, čo znamená, že bude mať prístup ku všetkej funkcionalite definovanej vo funkčných požiadavkách v sekcii 1.2.1.

## **1.4 Prípady použitia**

<span id="page-31-0"></span>Prípady použitia sú špecifikácie rôznych činností, ktoré môžu používatelia s aplikáciou vykonávať [4] (vlastný preklad). Tieto prípady použitia budú zachytené vo forme scenáru a budú vychádzať nielen zo známych funkčných požiadaviek popísaných v sekcii 1.2.1, ale aj z jednotlivých používateľských rolí, ktoré boli definované v sekcii 1.3.

V tejto práci som sa ro[zh](#page-68-4)odol venovať iba takým prípadom použitia, ktoré sú z môjho pohľadu pre čitateľa prínosnejšie. Tie som následne rozdelil podľa príslušnosti k jednotlivým prvko[m apl](#page-24-1)ikácie. Všetky nasledujúce prípady použitia predpokladajú, že používat[eľ bu](#page-29-0)de v systéme prihlásený.

Poznámka: Prvé štyri scenáre použitia sú aplikovateľné aj na vrhy, avšak z dôvodu neuvádzania duplicitných informácií nebudú ďalej rozvinuté v príslušnej podsekcii. Zároveň pri následnej aplikácii prvých štyroch scenárov na vrhy, sa výskyt slova "zviera" automaticky nahrádza slovom "vrh" v príslušnej podobe.

#### **1.4.1 Prípady použitia zvierat**

V tejto podsekcii budú popísané jednotlivé prípady použitia, ktoré sa týkajú zvierat.

#### <span id="page-31-1"></span>**1.4.1.1 UC1 – Vyhľadanie zvieraťa**

Vyhľadanie zvieraťa je jeden zo základných prípadov použitia, kedy používateľ chce vyhľadať dané zviera.

#### <span id="page-31-2"></span>**Scenár:**

- 1. Používateľ zvolí možnosť "Zvieratá" z navigačného menu aplikácie.
- 2. Aplikácia následne zobrazí tabuľku so zvieratami a filtrom, na základe ktorého si používateľ môže nastaviť dodatočné kritéria filtrovania zvierat.
- 3. Používateľ nastaví filter podľa kritérií hľadaného zvieraťa a klikne na tlačidlo "Filtrovať".
- 4. Aplikácia zobrazí všetky zvieratá vyhovujúce zadaným kritériám.

#### **Alternatívny scenár:**

3. Aplikácia zobrazí hľadané zviera už po načítaní tabuľky so zvieratami. V tomto prípade scenár vyhľadávania zvieraťa končí.

Tento prípad použitia realizuje viaceré funkčné požiadavky na aplikáciu, konkrétne evidenciu a filtrovanie a radenie zvierat.

#### **1.4.1.2 UC2 – Zobrazenie detailu zvieraťa**

Tento [prípad po](#page-24-2)už[itia popisuje zobraz](#page-27-0)enie detailu zvieraťa a zahŕňa prípad UC1 – Vyhľadanie zvieraťa.

#### <span id="page-32-0"></span>**Scenár:**

- 1. [UC1 Vyhľadanie zvi](#page-31-2)eraťa
- 2. Používateľ klikne na meno zvieraťa, ktorého detail si želá vidieť.
- 3. [Aplikácia zobrazí detail zvi](#page-31-2)eraťa.

Popísaný prípad taktiež realizuje funkčnú požiadavku na aplikáciu, a to evidenciu zvierat.

#### **1.4.1.3 UC3 – Vytvorenie zvieraťa**

[Medzi ďalší zá](#page-24-2)kladný prípad použitia patrí pridanie zvieraťa používateľom do systému. Pri vytváraní zvieraťa sa aplikuje dodatočné obmedzenie pre bežného používateľa, ktoré spočíva v nemožnosti zvolenia majiteľa iného ako je on sám  $(1.3.1).$ 

#### **Scenár:**

- [1.](#page-29-1) Používateľ zvolí možnosť "Zvieratá" z navigačného menu aplikácie, ktorá následne načíta stránku so zoznamom uložených zvierat.
- 2. Následne používateľ klikne na tlačidlo "Pridať zviera".
- 3. Aplikácia načíta novú stránku s formulárom pre vytvorenie nového zvieraťa.
- 4. Používateľ vyplní formulár.
- 5. Po vyplnení všetkých potrebných údajov pre vytvorenie zvieraťa aplikácia umožní odoslať formulár kliknutím na tlačidlo "Uložiť".
- 6. Používateľ klikne na tlačidlo "Uložiť".
- 7. Po úspešnom vytvorení zvieraťa na základe vložených údajov systém presmeruje používateľa na stránku so zoznamom uložených zvierat.

Tento prípad použitia realizuje funkčnú požiadavku evidencie zvierat.

#### **1.4.1.4 UC4 – Úprava zvieraťa**

V tomto prípade sa používateľ aplikácie snaží upraviť existujúce zviera v systéme. Tento prípad použitia taktiež zahŕňa prípady UC1 – Vyhľadanie zvieraťa alebo UC2 – Zobrazenie detailu zvieraťa, v závislosti od spôsobu úpravy zvieraťa, ktorý si používateľ zvolí.

#### **[Scen](#page-31-2)ár:**

- 1. UC1 Vyhľadanie zvieraťa
- 2. Používateľ klikne na rozbaľovacie menu u zvieraťa, ktoré chce editovať.
- 3. [Po tomto kroku aplikácia po](#page-31-2)núkne možnosť editácie alebo zmazania zvieraťa.
- 4. Používateľ zvolí možnosť editácie.
- 5. Aplikácia následne presmeruje používateľa na stránku s editáciou zvieraťa, ktorá bude obsahovať formulár s predvyplnenými údajmi zvieraťa.
- 6. Používateľ upraví údaje zvieraťa.
- 7. Kliknutím na tlačidlo " Odoslať" sa odošle vyplnený formulár na server.
- 8. Po úspešnom spracovaní formuláru je používateľ presmerovaný na stránku s detailmi upravovaného zvieraťa.

#### **Alternatívny scenár:**

- 1. UC2 Zobrazenie detailu zvieraťa
- 2. Používateľ klikne na tlačidlo "Upraviť" na pravom postrannom paneli.
- 3. [Následne scenár pokračuje bodom](#page-32-0) 5 v pôvodnom scenári.

Popísaný prípad použitia realizuje funkčnú požiadavku evidencie zvieraťa.

#### **1.4.1.5 UC5 – Vytvorenie registrácie zvieraťa**

Tento prípad použitia popisuje vytvorenie registrácie z[vieraťa. Pri samotn](#page-24-2)om vytváraní novej registrácie sa aplikujú dodatočné obmedzenia pre bežného používateľa, tak ako je popísane v 1.3.1.

Tento prípad použitia zahŕňa prípad zobrazenia detailov zvieraťa.

#### **Scenár:**

- 1. UC2 Zobrazenie detailu zvieraťa
- 2. Kliknutím na tlačidlo "Pridať novú registráciu" aplikácia zobrazí registračný formulár v modálnom okne (v menšom okne aplikácie prekrýva[júce jej hlavný obsah\).](#page-32-0)
- 3. Používateľ vyplní potrebné polia.
- 4. Po stlačení tlačidla "Uložiť" sa vyplnený formulár odošle na server.
- 5. Po úspešnom spracovaní formuláru serverom sa modálne okno zavrie.

Tento prípad použitia realizuje funkčnú požiadavku kladenú na aplikáciu, konkrétne evidenciu registrácií zvieraťa.

#### **1.4.2 Prípady použitia vrhov**

Táto p[odsekcia popisuje jednotlivé p](#page-25-0)rípady použitia, ktoré sa týkajú vrhov.

#### <span id="page-34-0"></span>**1.4.2.1 UC6 – Vytvorenie žiadosti o schválenie vrhu**

Tento prípad použitia reálne zahŕňa prípad použitia, zobrazenia detailov vrhu", avšak pre neuvádzanie duplicitných informácií môže čitateľ vychádzať z prípadu použitia zobrazenia detailov zvieraťa. Scenáre sa v oboch prípadoch obsahovo nelíšia, tak ako bolo uvedené poznámke v sekcii 1.4.

Na tento prípad sa taktiež vzťahujú dodatočné obmedzenia pre bežného používateľa vyplý[vajúce z](#page-32-0) 1.3.1.

#### **Scenár:**

- 1. UC2 Zobrazen[ie det](#page-29-1)ailu zvieraťa
- 2. Používateľ klikne na tlačidlo "Vytvoriť žiadosť".
- 3. [Aplikácia následne zobrazí modálne](#page-32-0) okno s formulárom obsahujúcim textové pole slúžiace pre poznámku registrátorovi.
- 4. Po stlačení tlačidla "Uložiť" sa formulár odošle na server.
- 5. Po úspešnom spracovaní formuláru serverom sa vytvorí nová žiadosť o schválenie vrhu.
- 6. Modálne okno sa automaticky zavrie.

Popísaný prípad použitia realizuje funkčnú požiadavku správy žiadostí o schválenie vrhu.

#### **1.4.2.2 UC7 – Odpoveď na žiadosť o schválenie vrhu**

Tak ako v predchádzajúcom prípade, tento prípad použitia bude zahŕňať "zobrazenie detailov vrhu".

Pre tento prípad použitia sa vzťahujú dodatočné obmedzenia – na žiadosť o schválenie vrhu bude môcť odpovedať používateľ majúci rolu schvaľovateľa žiadostí vrhov alebo administrátora.

#### **Scenár:**

- 1. UC2 Zobraze[nie detailu zvie](#page-30-1)raťa
- 2. Používateľ stlačí tlačidlo "Odpovedať" pri príslušnej žiadosti o schválenie vrhu.
- 3. [Aplikácia zobrazí modálne okno s](#page-32-0) formulárom pre schválenie vrhu.
- 4. Používateľ vyplní formulár a kliknutím na tlačidlo "Uložiť" sa odošle na server.
- 5. Server spracuje odoslaný formulár a ihneď odošle e-mail žiadateľovi o stave jeho žiadosti.

#### **Alternatívny scenár:**

- 1. Používateľ klikne na link v e-maili, ktorý mu prišiel po odoslaní novej žiadosti o schválenie vrhu žiadateľom.
- 2. Ako reakcia na kliknutie na link, operačný systém otvorí predvolený webový prehliadač s adresou vedúcou na detail vrhu.
- 3. Následne scenár pokračuje bodom 2 v pôvodnom scenári.

Tak ako v predchádzajúcom prípade použitia, aj v tomto prípade použitia je realizovaná funkčná požiadavka správy žiadostí o schválenie vrhu.
# Kapitola **2**

# **Návrh aplikácie**

Táto kapitola sa venuje návrhu architektúry budúcej aplikácie, s priblížením dvoch hlavných architektúr používaných pri tvorbe webových aplikácií. Následne sú obe porovnané a podľa výsledkov porovnania je vybraná taká, ktorá bude použitá pri vývoji aplikácie. V ďaľšej sekcii sú vymedzené použité technológie budúcou aplikáciou. V neposlednom rade sa kapitola zaoberá návrhom databázy s popisom normalizácie tabuliek a ich zobrazením v schéme v grafickej podobe.

# **2.1 Návrh architektúry aplikácie**

Dôležitý aspekt pri návrhu aplikácie spočíva vo výbere architektúry, na ktorej bude aplikácia postavená. Na základe jej výberu sa odvíjajú technológie, ktorými bude daná aplikácia disponovať.

V nasledujúcich sekciách sú zdokumentované dva typy architektúr, z ktorých bude na základe porovnania a vlastných skúseností s tvorbou webových aplikácií vybraná jedna, ktorá bude definovať podobu budúcej webovej aplikácie.

#### **2.1.1 Architektúra MPA aplikácie**

MPA je skratka pre viac-stránkovú webovú aplikáciu. Takáto aplikácia vždy načíta celú stránku a zobrazí novú v prípade interakcie s aplikáciou – zvyčajne po odoslaní formuláru používateľom alebo presmerovaním na inú stránku aplikácie [7] (vlastný preklad).

#### **Priebeh komunikácie medzi serverom a klientom**

Celkov[ý p](#page-68-0)riebeh komunikácie medzi klientom a serverom zachytáva nasledujúci diagram s jeho popisom.

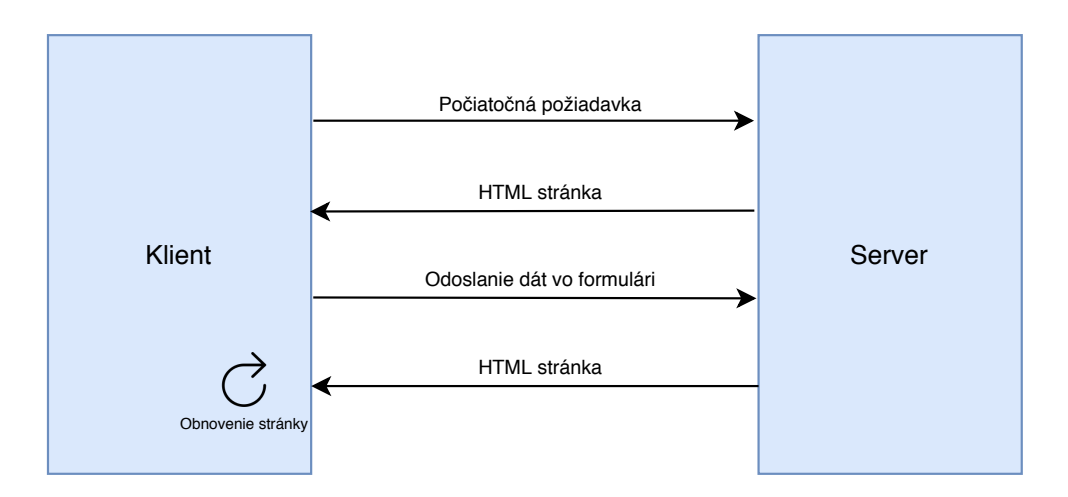

Obr. 2.1: Diagram znázorňujúci architektúru MPA aplikácií

- 1. Klient požiada server o stránku.
- 2. Server vráti klientovi požadovanú stránku.
- 3. Klient vrátenú stránku serverom vykreslí.
- 4. Klient vyplní formulár, ktorý sa následne odošle na server.
- 5. Server prijme údaje od klienta, ktoré následne spracuje.
- 6. Po spracovaní údajov klientovi vráti späť stránku s aktualizovanými údajmi.
- 7. Klient túto stránku načíta, čím príde k obnoveniu stránky.

Technológia AJAX čiastočne rieši problém znovunačítavania celej stránky dynamickým aktualizovaním tých častí aplikácie, ktoré boli používateľom zmenené. Avšak zakomponovanie tejto technológie do MPA sťažuje a komplikuje celý vývojový proces aplikácie [8] (vlastný preklad).

#### **Výhody použitia MPA architektúry**

- Jednoduchá optimalizáci[a s](#page-68-1)tránok pre webové vyhľadávače [7] (vlastný preklad),
- umožňuje jednoduchú správu informácií na jednotlivých stránkach [9] (vlastný preklad),
- je potrebný menší rozsah nástrojov a znalostí na rozdiel od vývoja SPA aplikácie [10] (vlastný preklad),
- veľa dostupných riešení pre vývoj MPA aplikácií [10] (vlastný preklad).

#### **Nevýhody použitia MPA architektúry**

- Zvýšený čas načítavania stránok kvôli neustálemu obnovovaniu stránok (neplatí pri použití technológie AJAX) [7] (vlastný preklad),
- znížený výkon aplikácie, kvôli neustálemu načítavaniu väčšieho množstva informácií naraz pred následným [po](#page-68-0)slaním stránky používateľovi [7] (vlastný preklad),
- úzka previazanosť vývoja aplikácie na strane servera a klienta, čo znemožňuje prípadné neskoršie nasadenie rôznych technológií [10] (vlastný [pr](#page-68-0)eklad).

### **2.1.2 Architektúra SPA aplikácie**

.

SPA je skratka pre single-page aplikáciu. Single-page aplikácia je aplikácia, ktorá nepotrebuje znovunačítanie stránky počas jej používania. Na tomto type architektúry sú postavené aplikácie ako Gmail, Google Mapy, Facebook či Git-Hub. V tomto prípade sa o aktualizáciu obsahu na stránke nestará server, ale klient, zväčša pomocou frameworku (sady podporných programov uľahčujúca vývoj aplikácie) bežiacom v prostredí webového prehliadača [9] (vlastný preklad).

#### **Priebeh komunikácie medzi serverom a klientom**

Celkový priebeh komunikácie medzi klientom a serverom zachytáva nasledujúci diagram s jeho popisom.

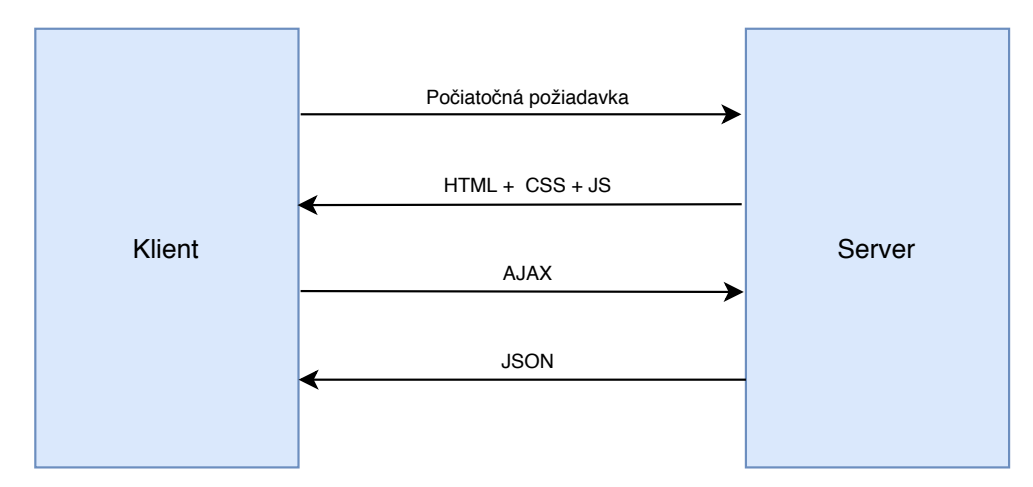

Obr. 2.2: Diagram znázorňujúci architektúru SPA aplikácií

- 1. Klient požiada server o stránku.
- 2. Server vráti klientovi požadovanú HTML stránku so všetkým obsahom aplikácie.
- 3. Klient vrátenú stránku serverom vykreslí.
- 4. Klient vyplní formulár, ktorý sa následne odošle na server pomocou AJAXu.
- 5. Server prijme údaje od klienta, ktoré následne spracuje.
- 6. Po spracovaní údajov server vráti späť klientovi aktualizované údaje (v JSON formáte),
- 7. Klient zahodí staré údaje na stránke a nahradí ich novými, čím príde k obnoveniu údajov ale nie stránky.

#### **Výhody použitia SPA architektúry**

- Rýchlosť a responzívnosť aplikácie založenej na aktualizovaní iba tej časti aplikácie, ktorá sa zmenila [7] (vlastný preklad),
- zjednodušený proces vývoja, nakoľko sa o vykreslenie obsahu nestará server ale klientský framework [9] (vlastný preklad),
- minimálna previazanosť kódu ap[li](#page-68-0)kácie na strane servera a klienta, čo umožňuje jednoduchú správu používaných knižníc bez ovplyvnenia ďalších častí aplikácie [10] (vlastný [p](#page-68-2)reklad).

#### **Nevýhody použitia SPA architektúry**

- Ťažká optimalizácia [ap](#page-68-3)likácie pre webové vyhľadávače, nakoľko sa o vykreslenie obsahu stará Javascript (programovací jazyk bežiaci vo webovom prehliadači), ktorý webové vyhľadávače neinterpretujú [7] (vlastný preklad),
- prvé načítanie aplikácie trvá dlhší čas v porovnaní s MPA architektúrou, pretože sa musí všetok obsah aplikácie stiahnuť do zariadenia [\[7](#page-68-0)] (vlastný preklad),
- nemožnosť zobrazenia aplikácie pri vypnutom Javascripte v[o](#page-68-0) webovom prehliadači [10] (vlastný preklad).

.

## **2.1.3 Voľba architektúry**

Pre budúcu aplikáciu som sa rozhodol vybrať SPA architektúru, nielen z dôvodu rýchlejšieho a jednoduchšieho procesu vývoja, ale aj vďaka vlastným skúsenostiam z oblasti vývoja SPA aplikácií. Nakoľko aplikácia bude dostupná iba vopred vybraným používateľom, nebude potrebné ju optimalizovať pre webové vyhľadávače.

# **2.2 Voľba technológií**

V tejto sekcii sa presunieme od voľby architektúry, na ktorej bude aplikácia postavená, ku voľbe technológií, ktoré budú použité vo výslednej aplikácii.

# **2.2.1 PHP**

Medzi zvolené technológie bude jednoznačne patriť programovací jazyk PHP, nakoľko jeho voľba je jedným z nefunkčných požiadaviek kladených na budúcu aplikáciu.

### **Framework**

Vývoj softvéru je komplexný proces, ktorý zahŕňa nielen výslednú implementáciu konkrétneho softvéru, ale aj analýzu, návrh, a v neposlednom rade aj testovanie softvéru. Softvérové frameworky uľahčujú prácu vývojárom tým, že im umožňujú prevziať kontrolu nad celým procesom vývoja softvéru alebo jeho väčšiny [11] (vlastný preklad).

Medzi niektoré výhody použitia frameworku patrí:

- Pomoc pri zavádzaní lepších programovacích postupov a vhodnom využívaní [ná](#page-69-0)vrhových vzorov,
- väčšia bezpečnosť výsledného kódu,
- možnosť vyhnúť sa duplicite kódu,
- skrátenie času vývoju výslednej aplikácie.

Pre vývoj webových aplikácií v PHP existujú viaceré frameworky, ako napríklad CakePHP, Nette, Symfony, Laravel a iné. Spomedzi menovaných bol vybraný na základe doterajších skúseností posledný z nich – Laravel.

### **2.2.2 HTML 5**

HTML – HyperText Markup Language – je značkovací jazyk používaný pre definovanie významu a štruktúry dokumentov. Ako už z názvu vyplýva, HTML používa značky pre definovanie elementov v dokumente s rozdielnymi vlastnosťami, ako napríklad nadpis, odstavec, tabuľky a iné. Tieto značky sú interpretované webovým prehliadačom, ktorý ich následne vykreslí na stránku [12] (vlastný preklad).

Najnovšou verziou tohto jazyka je verzia HTML 5.

#### **2.2.3 CSS 3**

Cascading Style Sheets (CSS) je jazyk, ktorý sa používa na ilustráciu vzhľadu, štýlu a formátu dokumentu a jeho elementov napísaného v akomkoľvek značkovacom jazyku. Využíva sa najmä v spojitosti s webovými stránkami. CSS je tvorený pravidlami aplikovanými na jednotlivé elementy dokumentu. Tieto pravidlá sú definované selektorom elementu, ktorý určuje polohu elementu v dokumente, a CSS pravidlami rôzneho typu, ktoré definujú konkrétny štýl daného elementu [13] (vlastný preklad).

CSS3 je momentálne najnovšia verzia jazyka CSS.

#### **2.2.4 JavaScr[ipt](#page-69-1)**

JavaScript je jednoduchý programovací jazyk, pomocou ktorého môžu vývojári webových stránok vytvárať interaktívne a dynamické webové stránky. Bol vyvinutý spoločnosťou Netscape, ale v súčasnosti ho používa väčšina webových prehliadačov. Je to programovací jazyk s otvoreným zdrojovým kódom, ktorý môže ktokoľvek používať [14] (vlastný preklad).

#### **Framework**

Nakoľko novovznikajúca a[pli](#page-69-2)kácia bude postavená na SPA architektúre, bude potrebné, aby sa stránky vykresľovali na strane klienta. To sa dá samozrejme dosiahnuť bez použitia frameworku, ktorý by sa postaral o aktualizáciu komponentov na stránke, avšak z dôvodu rýchlejšieho procesu vývoja som sa rozhodol použiť framework Vue.js.

Vue.js je progresívny framework pre vytváranie používateľských rozhraní. Tento framework bol navrhnutý od základov tak, aby bol postupne prispôsobiteľný. Nakoľko je zameraný iba na vrstvu zobrazenia, je ľahké ho integrovať s inými knižnicami a existujúcimi projektmi [15] (vlastný preklad).

Pre vytváranie používateľského rozhrania existujú aj iné frameworky, ako napríklad React a Angular, avšak z dôvodu doterajších skúseností bol zvolený Vue.js framework.

# **2.3 Návrh databázy**

V predchádzajúcej kapitole v podsekcii 1.1.2 bol zanalyzovaný databázový model súčasnej aplikácie.

Táto sekcia popíše normalizáciu súčasnej databázy a na základe poznatkov vyplývajúcich z analýzy o súčasnom databázovom modeli bude navrhnutý databázový model pre vznikajúcu aplikáciu[, ktor](#page-18-0)ý bude brať do úvahy funkčné požiadavky kladené na aplikáciu.

#### **2.3.1 Normalizácia databázy**

Normalizácia databázy je proces efektívneho usporiadania údajov v databáze. Tento proces má dva ciele: odstránenie nadbytočných údajov (napríklad neukladanie tých istých údajov vo viac ako jednej tabuľke) a zabezpečenie ukladania iba súvisiacich údajov do tabuľky. Normalizovaná databáza znižuje množstvo miesta potrebného na ukladanie dát a navyše zabezpečí, že dáta sú logicky usporiadané [16] (vlastný preklad).

Pri návrhu databázy je žiaduce dosiahnuť tretiu normálovú formu (3NF) pre každú tabuľku v databáze, pretože až takáto databáza sa považuje za normalizovanú [17] (vlastný preklad).

Proces norm[aliz](#page-69-3)ácie tabuľky zahŕňa jej konverziu do prvej normálovej formy (ak v nej nie je), následne do druhej normálovej formy (ak ju nespĺňa) a na koniec do tretej normálovej formy.

Tabuľka [je v](#page-69-4) prvej normálovej forme (1NF), ak spĺňa nasledujúce vlastnosti:

- Obsahuje iba atomické hodnoty v každom stĺpci,
- hodnoty uložené v stĺpci sa viažu iba na daný stĺpec,
- všetky stĺpce v tabuľke majú unikátny názov,
- nezáleží na poradí ukladania dát do stĺpcov [18] (vlastný preklad).

Tabuľka je v druhej normálovej forme (2NF), ak má nasledujúce vlastnosti:

- Tabuľka spĺňa 1NF,
- nemôže obsahovať čiastočnú závislosť [18] (vlastný preklad).

Čiastočná závislosť v tabuľke existuje, pokiaľ atribút v tabuľke závisí od časti primárneho kľúča a nie od celého kľúča [19] [\(vl](#page-69-5)astný preklad).

Na to, aby tabuľka bola v tretej normálovej forme (3NF), musí navyše mať nasledujúce vlastnosti:

- Tabuľka spĺňa 2NF,
- nemôže obsahovať tranzitívnu závislosť [18] (vlastný preklad).

Tranzitívna závislosť predstavuje tri alebo viac atribútov, ktoré majú funkčnú závislosť medzi sebou, čo znamená, že stĺpec [A zá](#page-69-5)visí na stĺpci B cez stĺpec C [20] (vlastný preklad).

#### **2.3.1.1 Tabuľka czkp\_vrh**

[Na](#page-69-6) základe analýzy a splnenia požiadavky 3NF bude potrebné, aby údaje o chovateľovi sa nenachádzali priamo v tabuľke vrhov, ale cez cudzí kľúč smerujúci do tabuľky určenej pre chovateľov/majiteľov. Taktiež bude potrebné presunúť údaje o registrácii vrhu a poznámok do tabuliek pre ne určených.

#### **2.3.1.2 Tabuľka czkp\_zvire**

Z vykonanej analýzy tejto tabuľky vyplýva, že tabuľka okrem údajov o samotnom zvierati obsahuje navyše informácie o entitách ako majiteľ/chovateľ, registrácia zvieraťa, prípadne poznámky viažuce sa k danému zvieraťu. Pretože výsledná tabuľka má byť normalizovaná, nemala by obsahovať tieto údaje priamo, ale cez cudzí kľúč.

Pre každú horeuvedenú entitu by mala vzniknúť jedna tabuľka — zvlášť pre chovateľov a majiteľov, registrácie zvierat a poznámky. Z pohľadu databázy netreba rozoznávať ľudí, či sú daní ľudia chovateľmi alebo majiteľmi, preto môžu byť uložení v jednej tabuľke.

#### **2.3.1.3 Tabuľka czkp\_mimi**

Táto tabuľka nespĺňa 3NF, pretože obsahuje text namiesto cudzieho kľúča v stĺpci chovateľa. Pri porovnaní tejto tabuľky a tabuľky czkp\_zvire je možné vidieť, že stĺpce definované v tejto tabuľke sa štruktúrou rovnajú stĺpcom v tabuľke czkp\_zvire, z čoho vyplýva, že táto tabuľka môže byť spojená s tabuľkou czkp\_zvire.

#### **2.3.1.4 Tabuľka pp\_informace**

Táto tabuľka je obdobou tabuľky czkp\_vrh, čo znamená, že tieto dve tabuľky môžu byť zlúčené do jednej, po oddelení údajov o registácii vrhu a presunutí údajov o chovateľovi vrhu do samostatnej tabuľky.

#### **2.3.1.5 Tabuľka pp\_miminka**

Tak ako tabuľka czkp\_mimi, tak aj táto obsahuje mláďatá narodené vo vrhu (ktorý je uložený v pp\_informace). Pozitívum oproti tabuľke czkp\_mimi je jej kompaktnosť (obsahuje menej informácií, ktoré sa viažu nepriamo k tejto tabuľke), avšak stále nespĺňa 3NF vďaka ukladaniu informácií o majiteľovi priamo v tejto tabuľke. Po presunutí dát o majiteľoch do samostatnej tabuľky, môže byť táto tabuľka zlúčená s tabuľkou czkp\_mimi (ktorá bude zlúčená s tabuľkou czkp\_zvire).

#### **2.3.1.6 Tabuľka pp\_zadosti**

Štruktúra tejto tabuľky porušuje 3NF tým, že si ukladá typ vrhu, ku ktorému sa daná žiadosť viaže, pretože typ vrhu je uložený už pri samotnom vrhu a nie je potrebné ho ukladať aj pri žiadosti o schválenie vrhu.

#### **2.3.2 Návrh databázového modelu**

Na základe informácií o štruktúre databázy a funkčných požiadaviek sa táto podsekcia zaoberá výsledným návrhom databázového modelu, ktorý zahŕňa popis navrhnutých tabuliek a zjednodušenú schému logického modelu v grafickej podobe, ktorého základom tvoria navrhnuté tabuľky.

Všetky navrhnuté tabuľky používajú stĺpec id ako jednoznačný identifikátor daného záznamu. Tento identifikátor je unikátny a pri každom vložení nového záznamu do databázy sa tento identifikátor inkrementuje o 1. Prvý záznam v danej tabuľke má id nastavený na hodnotu 1.

#### <span id="page-45-0"></span>**2.3.2.1 Tabuľka animals**

Táto tabuľka bude zoskupovať všetky zvieratá, ktoré organizácia sleduje bez ohľadu na to, či sa jedná o mláďa z vrhu alebo o dospelé zviera.

Jej štruktúra sa skladá zo stĺpcov creator\_id, čo je identifikátor používateľa, ktorý dané zviera vytvoril. Následne štruktúra tabuľky obsahuje identifikátory breeder\_id a owner\_id. V prvom prípade sa jedná o identifikátor človeka, ktorý je chovateľom zvieraťa, kde v druhom sa jedná o identifikátor majiteľa zvieraťa. Pre identifikáciu matky a otca zvieraťa sa používajú stĺpce mother\_id a father\_id. Obsahom stĺpca litter\_id je identifikátor vrhu, z ktorého zviera pochádza.

Meno zvieraťa, jeho prezývka, pohlavie, dátum narodenia, farba očí, typ uší, farba srsti, typ srsti a jeho znaky budú uložené do príslušných stĺpcov, a to name, nickname, sex, birthdate, eyes\_color, ear\_type, fur\_color, fur\_type a markings.

Údaje o úmrtí zvieraťa ako dátum úmrtia a dôvod úmrtia, budú uložené v stĺpcoch death\_date, respektíve death\_reason.

Informácia, či je povolený chov, alebo je nejakým spôsobom limitovaný, bude možné nájsť v stĺpcoch breeding\_available, respektíve breeding\_limitation. Aplikácia bude obsahovať podporu pre generovanie PDF preukazov. V danom preukaze sa budú nachádzať údaje z tejto tabuľky a z tabuľky litters. Jedným z týchto údajov je aj meno majiteľa zvieraťa, jeho kontakt a číslo členského preukazu, ktorý vydáva organizácia. Tieto údaje by normálne mohli byť uložené v tabuľke určenej pre chovateľov a majiteľov. Avšak v prípade, že by sa tieto údaje zmenili priamo v tabuľke, v ktorej sa nachádza daný majiteľ zvieraťa, nastala by situácia, že by sa pri následnom generovaní rovnakého preukazu líšili údaje o majiteľovi zvieraťa medzi týmto preukazom a preukazom vygenerovaným pred zmenou údajov. Preto sa tieto údaje budú taktiež ukladať v tabuľke zvierat – konkrétne v stĺpcoch owner\_name, owner\_contact a owner\_member\_card\_number.

#### **2.3.2.2 Tabuľka animal\_registrations**

Nakoľko zvieratá môžu byť zaregistrované pod rôznymi klubmi, je potrebné, aby sa tieto údaje ukladali do tabuľky na to určenej.

Štruktúra tejto tabuľky sa skladá z animal\_id, čo je identifikátor zvieraťa, ktorého sa daná registrácia zvieraťa týka. Následne sa ukladá identifikátor registrátora, ktorý dané zviera zaregistroval (registrator\_id). Medzi ďalšie údaje, ktoré sa ukladajú do tejto tabuľky, patrí klub, v ktorom je zviera zaregistrované (club), typ registrácie (type), jeho registračné číslo

(registration\_number) a rok registrácie (year). Každý klub má možnosť obmedziť následný chov zvieraťa a špecifikovať dodatočné informácie, prečo je následný chov zvieraťa obmedzený.

Pre tieto účely budú slúžiť stĺpce breeding\_available/breeding\_limitation.

#### **2.3.2.3 Tabuľka litters**

Táto tabuľka bude zhromažďovať všetky vrhy sledované organizáciou.

Medzi údaje, ktoré je potrebné ukladať o každom vrhu, patria identifikátory oboch rodičov vrhu – v prípade matky sa jedná o stĺpec mother\_id a v prípade otca o stĺpec father\_id. Okrem iného sa bude ukladať aj identifikátor majiteľa vrhu do stĺpca owner\_id a identifkátor používateľa, ktorý daný záznam vytvoril (creator\_id).

Následne sa do tabuľky budú ukladať údaje ako typ vrhu (type), jeho označenie (label), dátum narodenia vrhu (birthdate), línia vrhu (line) a genetické informácie (genetic\_information).

Vo vrhu je nutné sledovať počet narodených a odchovaných mláďat (v stĺpcoch babies born a babies reared), odchovaných samcov a samíc (reared boys a reared\_girls) a počet mláďat určených pre chov a pre maznanie — tieto údaje budú uložené v stĺpcoch for\_breeding a for\_petting.

Nakoľko aplikácia bude podporovať generovanie preukazov vo formáte PDF, budú v tejto tabuľke uložené údaje o mene chovateľa a jeho kontaktných údajov z rovnakých dôvodov, ktoré boli uvedené v 2.3.2.1.

Meno chovateľa a jeho kontaktné údaje budú uložené v stĺpcoch breeder\_name, resp. breeder\_contact.

#### **2.3.2.4 Tabuľka litter\_approval\_reques[ts](#page-45-0)**

Účelom tejto tabuľky je spracovávať žiadosti o schválenie vrhov. Úlohou schvaľovateľa je posúdiť jednotlivé žiadosti a na základe poskytnutých údajov o vrhu rozhodnúť, či daný vrh schváli alebo nie.

Pre tie účely bude potrebné, aby tabuľka obsahovala identifikátor vrhu, ku ktorému sa daná žiadosť viaže.

Tento identifikátor bude uložený v stĺpci litter id. Okrem tohto identifikátora sa bude taktiež ukladať identifikátor žiadateľa, ktorý danú žiadosť vytvoril — tento údaj sa automaticky uloží pri vytvorení žiadosti do stĺpca creator\_id. Po posúdení žiadosti a rozhodnutí, či bude daný vrh schválený alebo nie, sa bude ukladať identifikátor schvaľovateľa, ktorý danú žiadosť schválil alebo zamietol, a to do stĺpca registrator\_id.

Žiadosti môžu mať tri stavy, a to stav "poslaná", "schválená" a "zamietnutá". znatostí možu mať trí stavy, a to stav "posiana", "senvalena<br>Stav jednotlivých žiadostí sa bude ukladať do stĺpca state.

Žiadateľ o schválenie vrhu bude mať možnosť pridať poznámku schvaľovateľovi – táto poznámka sa bude ukladať do stĺpca creator\_note.

Pre schválenú žiadosť je potrebné ukladať jej registračné číslo, dátum registrácie, prípadne poznámku schvaľovateľa pre žiadateľa (tá môže byť uložená i v prípade odmietnutia schválenia vrhu). Tieto údaje sa budú ukladať do stĺpcov registration\_number, registration\_date, resp. registrator\_note.

#### **2.3.2.5 Tabuľka stations**

Chovné stanice, ktorých súčasťou môže byť majiteľ resp. chovateľ zvieraťa/vrhu, budú uložené v tejto tabuľke. Štruktúra tabuľky je jednoduchá — obsahuje stĺpec name, v ktorom je uložené meno chovnej stanice, a stĺpec creator\_id, ktorý obsahuje identifikátor osoby, ktorý danú stanicu vytvoril.

#### **2.3.2.6 Tabuľka people**

Táto tabuľka je určená pre zhromažďovanie údajov o chovateľoch a majiteľoch zvierat a vrhov.

O týchto ľuďoch je potrebné evidovať osobné údaje ako ich meno, email, telefónne číslo a číslo členského preukazu.

Tieto informácie sa budú ukladať do stĺpcov name, email, prípadne do stĺpcov telephone\_number a member\_card\_number.

Okrem týchto základných dát sa budú ukladať dodatočné informácie, ako identifikátor chovateľskej stanice, ktorej je daný človek súčasťou (station\_id), identifikátor používateľa, ktorý daný záznam vytvoril (creator\_id) a identifikátor používateľa (user\_id), ak sa používateľ nachádza v systémovej tabuľke users. Ak je identifikátor user\_id vyplnený, znamená to, že daný človek je systémovým používateľom aplikácie, ale aj zároveň chovateľom, resp. majiteľom nejakého zvieraťa/vrhu.

#### **2.3.2.7 Tabuľka users**

Systémová tabuľka users bude obsahovať dáta o používateľoch systému.

O týchto používateľoch je potrebné ukladať ich meno (name) a email (email), podľa ktorého sa budú daní používatelia identifikovať pri prihlásení do aplikácie. Taktiež bude potrebné ukladať ich heslo v zahešovanej podobe do stĺpca password.

Pre účely budúceho rozšírenia aplikácie — konkrétne prihlasovania sa pomocou systému WordPress do novej aplikácie — sa bude ukladať do stĺpca wordpress\_id identifikátor používateľa vo WordPress systéme.

#### **2.3.2.8 Tabuľka notes**

Nakoľko je žiaduce ukladať poznámky k jednotlivým zvieratám a vrhom, bude vytvorená tabuľka notes, do ktorej sa jednotlivé poznámky budú ukladať. Táto tabuľka bude obsahovať stĺpec creator\_id, do ktorého sa bude ukladať identifikát používateľa, ktorý daný záznam vytvoril. Ak sa bude jednať o poznámku ku zvierati, jeho identifikátor sa uloží do stĺpca animal\_id. V opačnom prípade – pri ukladaní poznámky viažucej sa k vrhu – sa identifikátor daného vrhu uloží do stĺpca litter\_id. Ďalej pre účel poznámok bude potrebné ukladať ich kategóriu, viditeľnosť a obsah. Tieto informácie sa budú ukladať do stĺpcov category, public a note.

#### **2.3.2.9 Databázová schéma**

Pre lepšiu vizuálizáciu navrhnutých tabuliek a ich vzťahov medzi nimi sa v tejto podsekcii nachádza zjednodušený logický model databázy v grafickej podobe.

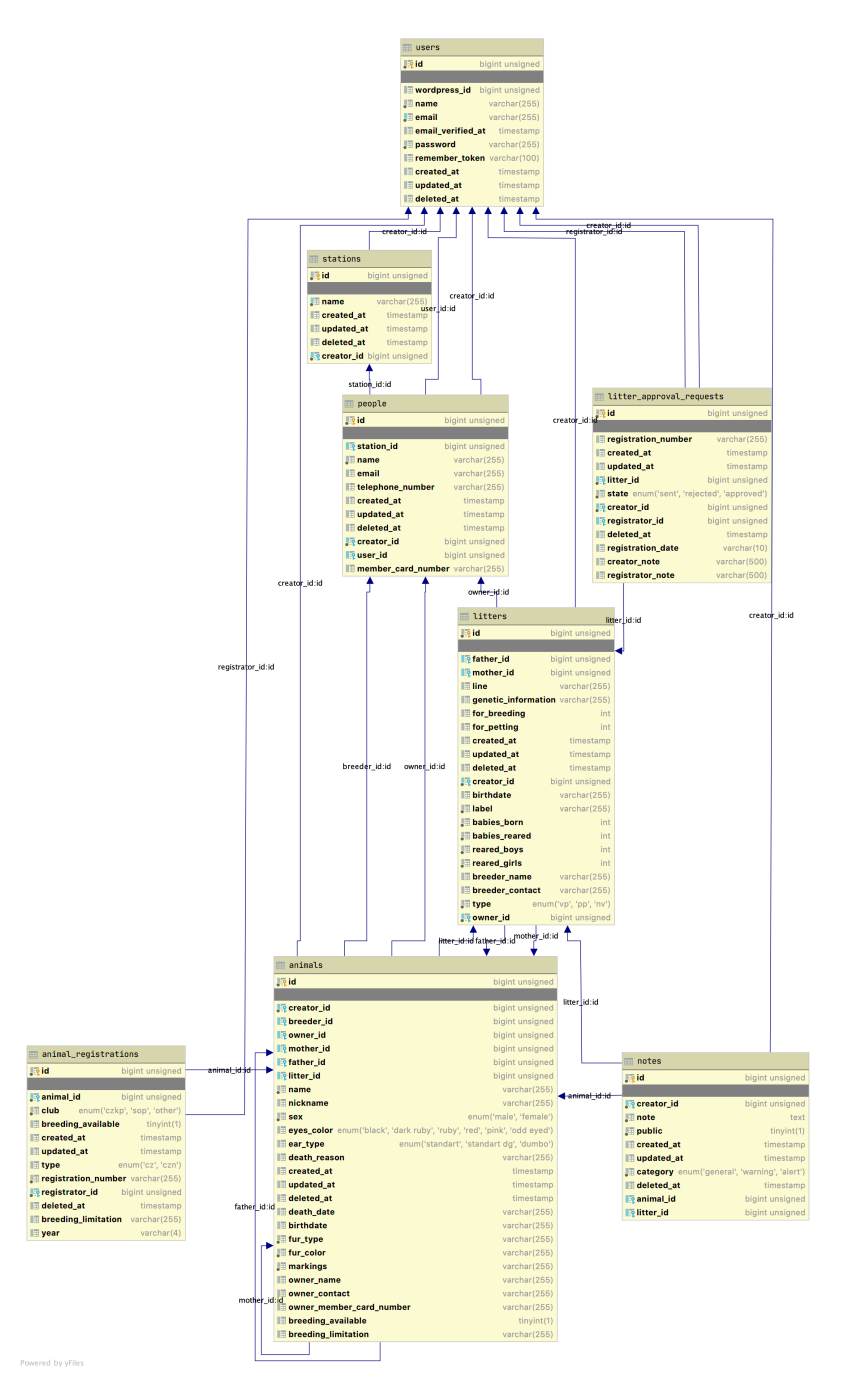

Obr. 2.3: Logický model navrhnutej databázy

# Kapitola **3**

# **Implementácia**

Cieľom tejto kapitoly je na základe predošlej analýzy súčasnej aplikácie a návrhu databázy priblížiť implementačnú časť novej aplikácie. Najprv sa kapitola venuje implementácii aplikácie na serverovej časti s priblížením architektonického vzoru MVC, ktorý sa využíva pri tvorbe webových aplikácií. Následujúca sekcia je vymedzená implementácii klientskej časti aplikácie. Záver je venovaný migrácii dát z pôvodnej do novej aplikácie.

### **3.1 Serverová časť**

Implementácia serverovej časti webovej aplikácie sprevádzala využitie zvoleného PHP frameworku, ktorým bol Laravel.

### **3.1.1 Štruktúra projektu**

Pre inicializáciu nového Laravel projektu som použil príkaz laravel new pedigree-book. Tento príkaz vytvoril nasledujúcu adresárovú štruktúru.

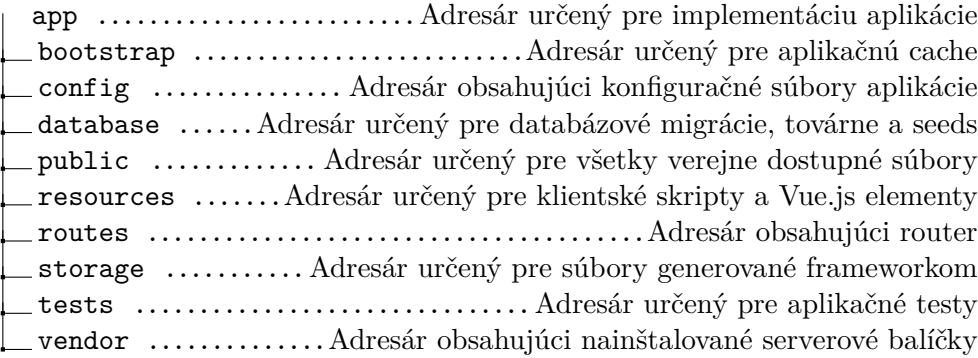

Po spustení príkazu php artisan serve sa spustil server

na adrese localhost:8000. Po navštívení tejto adresy vo webovom prehliadači bolo možné vidieť predvolenú úvodnú stránku Laravelu.

#### **3.1.2 MVC architektúra**

Laravel je implementovaný na základe architektonického vzoru MVC, ktorý je akronymom pre Model-View-Controller. Použitie tohto vzoru rozdeľuje aplikáciu do troch hlavných skupín — na modely, views a controllery. Nasledujúce podsekcie vysvetlia význam jednotlivých skupín.

#### **3.1.2.1 Model**

Model (modelová trieda) obsahuje logiku aplikácie a všetko, čo do tejto logiky spadá. Môžu to byť rôzne výpočty, databázové dotazy, validácia prichádzajúcich dát a podobne. Funkcia modelu spočíva v prijatí parametrov, ktoré spracuje s možným využitím dát z databázy. Následne takto spracované dáta vráti späť metóde, ktorá danú funkciu modelu volala [21] (vlastný preklad).

Platí, že pre každú tabuľku v databáze by mala byť vytvorená príslušná modelová trieda. Takáto modelová trieda je následne úzko spätá s danou tabuľkou, nakoľko poskytuje rôzne metódy pre prácu s dátami ul[ože](#page-69-7)nými v tejto tabuľke [22] (vlastný preklad).

Laravel pristupuje k týmto dátam pomocou frameworku Eloquent, ktorý je určený pre objektovo-relačné mapovanie. Objektovo-relačné mapovanie (ORM) je technika prístupu k dátam uloženým v databáze. Táto technika spočíva [v m](#page-69-8)apovaní riadkov príslušnej tabuľky v relačnej databáze do objektov, ktoré sú instancie jednotlivých modelov. Táto technika funguje aj opačným smerom.

```
1 / **2 * Create new animal
3 * @param $data
4 * @return Animal
5 * @throws Throwable
6 */
7 public static function createAnimal($data) {
8 $animal = new Animal($data);
9 $animal->creator id = Auth:id();
10 $animal->saveOrFail();
11 return $animal->refresh();
12 }
```
Obr. 3.1: Ukážka modelovej triedy Animal.php

Na obrázku 3.1 je možné vidieť metódu createAnimal, ktorá je zodpovedná za vytvorenie nového zvieraťa. Táto metóda sa nachádza v modelovej triede

Animal, ktorá je modelovou triedou tabuľky animals. V prvom riadku tela metódy prebieha vytvorenie novej instancie modelu, ktorá je naplnená dátami nachádzajúcimi sa v parametri \$data. Následne je parameter creator\_id objektu Animal nastavený na identifikátora používateľa, od ktorého požiadavka na vytvorenie nového zvieraťa prišla. Nie je náhoda, že názov tohto parametru je možné nájsť ako stĺpec v tabuľke animals. Zavolaním Eloquent metódy saveOrFail sa daný objekt pretransformuje do SQL príkazu určeného pre pridanie dát do tabuľky. Následne sa tento príkaz vykoná na pozadí. V prípade, že uloženie objektu do databázy z rozličných dôvodov zlyhá, táto metóda vráti výnimku. Nakoniec sa zavolaním metódy refresh aktualizuje daná instancia modelu aktuálnymi dátami z databázy (o identifikátor zvieraťa a systémové stĺpce).

#### **3.1.2.2 View**

View je časť aplikácie, ktorá zodpovedá za vykreslenie obsahu používateľom. Jej obsahom je šablóna, obsahujúca HTML stránku a tagy nejakého značkovacieho jazyka, ktorý umožňuje do šablóny vkladať premenné, prípadne vykonávať iterácie a podmienky. View nie je len šablóna, ale zobrazovač výstupu obsahujúca minimálne množstvo logiky potrebnej pre výpis dát. Podobne ako model, view nevie, odkiaľ mu dáta prišli, iba sa stará o ich finálne zobrazenie používateľovi [21] (vlastný preklad).

V prípade Laravelu sa používa v šablónach značkovací jazyk Blade. Blade umožňuje nie len vytvárať jednotlivé šablóny, ale aj komponenty, ktoré môžu byť použité viackrát v rô[zny](#page-69-7)ch šablónach. Tieto šablóny sa nachádzajú v adresári resources/views.

```
1 <section id="breeding-info" class="bold">
2 <span class="breeding_available">
3 @isset($isAnimalAvailableForBreeding)
4 {{ $isAnimalAvailableForBreeding ?
5 'Chov povolen' : 'Chov není povolen'
6 }}
         @endisset
8 </span>
9 <p class="breeding_limitation">
10 @isset($animalBreedingLimitation)
11 {{ !empty($animalBreedingLimitation()) ?
12 ('Poznámka: ' . $animalBreedingLimitation) : ''
13 }}
14 @endisset
15 </p>
16 </section>
```
Obr. 3.2: Ukážka šablóny animal\_overview.blade.php

<span id="page-53-0"></span>Na obrázku 3.2 sa nachádza ukážka časti šablóny, ktorá je zodpovedná za vygenerovanie preukazu obsahujúci detaily zvieraťa. Ako si je možné všimnúť, obsah tejto šablóny sa skladá z použitia HTML jazyka pre definovanie štruktúry preukazu, zo špeciálnych Blade príkazov ako isset a endisset, a z funkcie s prem[enný](#page-53-0)mi v syntaxe jazyka PHP.

#### **3.1.2.3 Controller**

Controller je poslednou časťou MVC, ktorá ozrejmí funkčnosť tohto vzoru. Jedná se o prostredníka, s ktorým komunikuje používateľ, model i view. Tieto komponenty drží pohromade a zabezpečuje komunikáciu medzi nimi [21] (vlastný preklad). Samotné controllery aplikácie sa nachádzajú v adresári app/Http/Controllers.

```
1 / **2 * Show view with animal's template for .pdf export
3 *
4 * @param int $id
5 * @return Factory|View
6 * @throws AuthorizationException
7 */
8 public function export(int $id) {
9 $animal = Animal::getAnimalForPdf($id);
10
11 // Check, whether user is authorized to view this page
12 $this->authorize('canExportAnimal', $animal);
13
14 $litter = $genealogy = null;
15
16 // Is animal part of some litter?
17 if (isset($animal->litter_id)) {
18 $litter = Litter::getLitter($animal->litter id);
19 $genealogy = Animal::getGenealogy($litter, 0);
20 }
21
22 \left(\ldots\right)23
24 return view('generated_docs.pdf', [
25 'animal' => \text{\$animal},
26 'litter' => $litter,
27 'genealogy' => $genealogy,
28 'orientation' => $orientation
29 ]);
30 }
```
Obr. 3.3: Ukážka controlleru AnimalController.php

<span id="page-54-0"></span>Na obrázku 3.3 sa nachádza ukážka metódy export. Z obrázku je možné vidieť volanie metód modelov Animal a Litter. Po tom čo controller dostane dáta z jednotlivých metód modelov, sú tieto dáta predané view, ktorá ich následne do[plní](#page-54-0) do šablóny pdf. Nakoniec controller šablónu s dátami vráti, a framework sa postará o jej odoslanie do klientského prehliadača, ktorý danú šablónu zobrazí používateľovi.

Avšak, na akom základe sa spustí táto metóda? Odpoveďou na túto otázku je časť aplikácie zvaná "Router". Router je zodpovedný za spustenie metód controllerov na základe prijatého HTTP požiadavku (buď iniciovaného používateľom navštívením danej adresy alebo skriptom, ktorý pošle požiadavku na danú adresu). Na základe URL adresy požiadavku router rozhodne, ktorú metódu daného controlleru spustí.

Router aplikácie sa nachádza v priečinku routes.

```
1 Route::middleware('auth:sanctum')->group(function() {
2 Route::get(
3 '/animals/{id}/export',
4 'AnimalsController@export'
5 )->name('animals.id.export.get');
6
7 \quad (\ldots)8 });
```
Obr. 3.4: Ukážka routeru web.php

<span id="page-55-0"></span>Na obrázku 3.4 je zobrazená ukážka routeru. V prípade, ak HTTP požiadavka prichádzajúca na server bude mať adresu v tvare

", nttps://domena.sk/animals/s/d//export (std/sa namadi idoovon),<br>lom), route[r sp](#page-55-0)ustí metódu export v controlleri AnimalsController. https://domena.sk/animals/<id>/export" (<id> sa nahradí ľubovoľným čís-

### **3.2 Klientská časť**

Klientská časť aplikácie sa skladá prevažne z implementácie jednotlivých stránok, ktoré sa skladajú z viacerých nezávislých komponent, ktoré spolu komunikujú. Tieto stránky sú zobrazované klientskym frameworkom Vue.js, ktorý sa stará o správne zobrazenie jednotlivých stránok na základe adresy, na ktorej sa používateľ nachádza.

Spustením príkazu npm install vue sa nainštaloval framework Vue.js spolu s jej závislosťami do adresára node\_modules, ktoré sú potrebné pre beh samotného frameworku.

Komponent, ktorý zobrazí stránku zvieraťa, vyzerá nasledovne:

```
1 <template>
2 <div id="animal-page" class="columns section">
3 <left-panel
4 :animal="animal"
5 :user="user">
6 </left-panel>
7 <animal-information
8 :animal-id="animalId"
9 :animal="animal"
10 : is-loading="isLoading"
11 :user="user">
12 </animal-information>
13 <right-panel
14 :animal-id="animalId"
15 : is-loading="isLoading"
16 : animal="animal"
17 :user="user"
18 : key="animalId">
19 </right-panel>
20 </div>
21 </template>
```
Obr. 3.5: Ukážka šablóny komponentu AnimalPage.vue

Komponenty vo Vue.js sa definujú pomocou štandardných HTML značiek. Okrem iného jednotlivým komponentom môžu byť predané premenné rôzneho typu. Vue.js taktiež podporuje vkladanie existujúcich komponentov do výsledného komponentu. Týmto spôosobom sa dá dosiahnuť znovupoužiteľnosť jednotlivých komponentov naprieč veľkým množstvom stránok. V horeuvedenom prípade komponent AnimalPage obsahuje tri komponenty:

- LeftPanel
- AnimalInformation
- RightPanel

Samotný komponent obsahuje nie len jej deklaráciu v rámci HTML jazyka, ale aj biznis logiku v jazyku JavaScript. Väčšinou sa jedná o metódy, ktoré buď načítavajú dáta zo servera, alebo reagujú na používateľský vstup.

V prípade AnimalPage komponentu sa jedná o nasledujúcu logiku:

```
1 <script>
2 export default {
3 name: "AnimalPage",
4 components: {RightPanel, LeftPanel, AnimalInformation},
5 data() {
6 return {
7 animal: null,
8 isLoading: false,
9 }
10 },
11 computed: {
12 animalId() {
13 return Number(this.$route.params.animal);
14 }
15 },
16 methods: {
17 async loadData() {
18 this.isLoading = true;
19 const url = `/api/animals/${this.animalId}`;
20 try {
21 const request = await axios.get(url);
22 this.animal = request.data;
23 } catch (e) {
24 this.$buefy.toast.open({
25 message:
26 this.$t('animal.index.page_load_fail'),
27 type: 'is-danger'
28 });
29 throw e;
30 } finally {
31 this.isLoading = false;
32 }
33 }
34 },
35 async created() {
36 await this.loadData();
37 }
38 }
39 \le \sqrt{\text{script}}
```
Obr. 3.6: Ukážka biznis logiky AnimalPage.vue komponentu

Hodnota atribútu name určuje meno daného komponentu naprieč celou klientskou aplikáciou. Obsah objektu components deklaruje použité komponenty v rámci AnimalPage. Metóda data vracia objekt s reaktívnymi atribútami — pri zmene jednotlivých atribútov Vue.js notifikuje komponent o zmene atribútu. V prípade, že sa daný atribút používa v komponente, Vue.js zaistí jeho znovuvykreslenie. Dané atribúty sa taktiež používajú na ukladanie stavu jednotlivých komponentov. Objekt methods obsahuje biznis metódy, ktoré môžu byť volané inými metódami. V tomto prípade sa používateľská metóda loadData spustí po tom, čo sa spustí exekúcia metódy created. Metóda created je ale systémová – konkrétne sa exekuuje po vytvorení daného komponentu na stránke.

Zjednodušený životný cyklus tohto komponentu bude nasledovný:

- 1. Vue.js vytvorí a zobrazí komponent AnimalPage.
- 2. Po vytvorení tohto komponentu bude automaticky spustená metóda created, ktorá vzápätí zavolá metódu loadData.
- 3. Daná metóda sa postará o načítanie informácii o zvierati s identifikátorom animalId.
- 4. V prípade zlyhania načítavania dát sa zobrazí chybová hláška, v opačnom prípade sa informácie o zvierati uložia do premennej animal.
- 5. Obsah premennej animal sa spropaguje do komponentov, ktoré prijímajú objekt animal.
- 6. Ak daný komponent závisí pri jeho zobrazení od obsahu premennej animal, bude znovu vykreslený.

Po zmene jednotlivých komponentov je potrebné spustiť príkaz npm run prod, ktorý jednotlivé komponenty skompiluje do formy zrozumiteľnej prehliadaču. Pri vývoji aplikácie je však komfortnejšie použiť príkaz npm run watch, ktorý na pozadí zaistí automatickú kompiláciu komponentov po každej ich zmene. Po následnom znovunačítaní stránky prehliadača (localhost:8000) sa zobrazia najnovšie zmeny aplikácie.

# **3.3 Migrácia dát**

Po implementácii novej aplikácie bolo potrebné zmigrovať existujúce dáta do novej aplikácie. Proces migrácie spočíval vo vytvorení starých tabuliek s dátami v databáze novej aplikácie. Následne boli pre tieto tabuľky vytvorené modelové triedy, ktoré obsahujú logiku pre transformáciu dát zo starých do nových tabuliek. Tieto modelové triedy je možné nájsť v priečinku app/ImportModels.

Každá modelová trieda obsahuje metódu import. Tieto metódy sú volané v jednotlivých metódach controllera ImportController, ktoré sú zaregistrované v routri web.php 3.7.

```
1 Route::get(
2 '/import/contacts',
3 'ImportController@importContacts'
4 )->name('import.contacts.get');
5 Route::get(
6 '/import/czkp_animals',
7 'ImportController@importCZKPAnimals'
8 )->name('import.czkp_animals.get');
9 Route::get(
10 \blacksquare /import/czkp_litters',
11 'ImportController@importCZKPLitters'
12 )->name('import.czkp_litters.get');
13 Route::get(
14 '/import/czkp_animals/litters',
15 'ImportController@connectAnimalWithLitter'
16 )->name('import.czkp_animals.litters.get');
17 Route::get(
18 '/import/czkp_babies',
19 'ImportController@importCZKPBabies'
20 )->name('import.czkp_babies.get');
21 Route::get(
22 '/import/pp_information',
23 'ImportController@importPPInformation'
24 )->name('import.pp_information.get');
```
Obr. 3.7: Ukážka volania import metód v routri web.php

<span id="page-59-0"></span>Pred importom dát muselo byť veľké množstvo záznamov manuálne očistených, z dôvodu nekonzistentnosti mien majiteľov/chovateľov, ich kontaktných údajov a príslušnosti k jednotlivým chovným staniciam medzi súčasnými tabuľkami. Táto nekonzistentnosť dát bola spôsobená ich ukladaním do nenorAk by sa záznamy neočistili, nebolo by možné nie len spárovať jednotlivé zvieratá a vrhy k ich majiteľom a chovateľom, ale ani importovať týchto ľudí do tabuľky people a spárovať ich s jednotlivými chovnými stanicami z tabuľky stations.

malizovaných tabuliek. Čistenie dát zahŕňalo manuálnu kontrolu a dodatočnú úpravu vyše 3500 záznamov v súčasnej databáze.

# Kapitola **4**

# **Testovanie**

Testovanie aplikácie je nevyhnutnou súčasťou pre potvrdenie, že implementovaná funkcionalita funguje podľa špecifikácie. Táto kapitola popisuje jednotkové a integračné testy, ktoré boli použité na otestovanie správnej funkcionality aplikácie. Následne sa kapitola venuje procesu kontroly a overenia správnosti importu existujúcich dát do novej databázy.

# **4.1 Jednotkové testy**

Jednotkové testy sú testy, ktoré testujú jednotlivé komponenty softvéru. Účelom týchto testov je overiť, či každý komponent softvéru funguje tak, ako je navrhnutý. Jednotka je najmenšia testovateľná súčasť akéhokoľvek softvéru. Zvyčajne má jeden alebo niekoľko vstupov a zvyčajne jeden výstup [23] (vlastný preklad).

Nakoľko biznis logika tejto aplikácie nie je rozsiahla, boli namiesto jednotkových testov vytvorené integračné testy.

# **4.2 Integračné testy**

Integračné testovanie je úroveň testovania aplikácie, pri ktorej sa jednotlivé komponenty kombinujú a testujú ako skupina. Účelom tejto úrovne testovania je odhaliť poruchy v interakcii medzi integrovanými komponentami [24] (vlastný preklad).

Samotné integračné testy sa zameriavajú na testovanie komunikácie medzi klientom a serverom, pri ktorých sa overuje aktuálna a očakávaná odpoveď servera. Počas behu jednotlivých testov dochádza k overeniu autentifik[ácie](#page-69-9) používateľa, prístupu do databázy, respektíve overeniu práv používateľa k danej akcii.

Príkazom php artisan test sa spustia všetky implementované testy. Tento príkaz je potrebné spustiť z hlavného adresára webovej aplikácie.

```
1 public function testUserDelete() {
2 // Create new user
3 $user = factory(User::class)->create();
4
5 // Deleting unauthenticated should result in 401
6 $this->deleteJson(
7 route('users.destroy',
8 ['user' => $user->id])
9 )->assertStatus(401);
10
11 // Login as user
12 $this->loginAsUser();
13
14 // Deleting as user should result in 403
15 $this->deleteJson(
16 route('users.destroy',
17 ['user' => \text{Suser}->id])
18 )->assertStatus(403);
19
20 // Login as admin
21 $this->loginAsAdmin();
22
23 // Now the deletion should be alright
24 $this->deleteJson(
25 route('users.destroy',
26 ['user' => $user->id])
27 )->assertStatus(204);
28 }
```
Obr. 4.1: Ukážka integračného testu zmazania používateľa

<span id="page-63-0"></span>Na ukážke testu 4.1 je zobrazený priebeh testu zmazania používateľa. V tomto teste je využitá kontrola prihlásenia a následná kontrola práv. Ak je používateľ odhlásený, respektíve nemá dostatočné práva pre zmazanie používateľa, server by mal vrátiť odpoveď s HTTP status kódom 401, resp. 403. Po prihlásení sa ako admi[nist](#page-63-0)rátor by malo byť možné zmazať vytvoreného používateľa poslaním DELETE požiadavky na server.

Na podobnom princípe sú postavené ostatné integračné testy. Integračné testy boli vytvorené pre všetky entity, ktoré sú dostupné cez API servera. Tieto testy sa nachádzajú v adresári tests/Feature.

Pri jednotlivých testoch sa nevyužíva MySQL databáza ako v prípade samotnej webovej aplikácie, ale databáza SQLite, ktorá je nakonfigurovaná tak, aby fungovala v pamäti počítača. Jej podrobnú konfiguráciu spolu s konfiguráciou testov je možné nájsť v súbore phpunit.xml nachádzajúci sa v hlavnom adresári webovej aplikácie.

# **4.3 Overenie správnosti importu**

Nakoľko dáta museli byť pred samotným importom očistené z dôvodu ich nekonzistencie a duplicity, nebolo možné overiť správnosť importu oproti originálnym dátam. Preto som pristúpil ku kontrole importovaných dát voči očisteným dátam. Táto kontrola bola vykonaná porovnaním počtu záznamov importovaných a očistených dát

Zo začiatku boli niektoré informácie zle importované — táto skutočnosť sa týkala najmä previazanosti záznamov medzi jednotlivými tabuľkami. Následné opravy dát v databáze a v logike importu tieto problémy odstránili. Keďže dáta prešli takýmto náročnejším procesom importu, nie je možné 100% garantovať kompletnú zhodu s originálnymi dátami. Pri prípadnom výskyte tejto nekonzistencie musia byť dotknuté dáta manuálne upravené.

# **Záver**

Analytická časť práce sa zamerala na analýzu súčasnej aplikácie, prevažne z pohľadu jej architektúry a štruktúry používanej databázy. Následne boli zozbierané funkčné a nefunkčné požiadavky na základe funkcionality doterajšej aplikácie. Nakoľko aplikáciu budú používať ľudia s rôznymi právami k rôznym častiam aplikácie, bolo potrebné implementovať správu rolí a práv. Nadväzujúce prípady použitia definovali presnejšiu podobu implementovanej aplikácie. V časti návrhu aplikácie boli porovnané MPA a SPA architektúry, ktoré sa používajú pri implementácii webových aplikácií. Na základe ich porovnania a doterajších skúseností bola vybraná SPA architektúra, ktorá spolu s následnou voľkou technológií bola implementačným základom pre vznikajúcu aplikáciu. Okrem výberu architektúry a voľby použítých technológií bolo nevyhnutné normalizovať tabuľky v existujúcej databáze. Tieto normalizované tabuľky poslúžili ako základ navrhnutých tabuliek v novom databázovom modeli aplikácie, ktorý bol navrhnutý s cieľom predísť duplikácii dát.

Implementačná časť obsahuje detaily ohľadom implementácie serverovej a klientskej časti, s bližším popisom MVC architektúry. Okrem samotnej implementácie bolo nutné premigrovať existujúce dáta do novej databázy, aby aplikáciu mohli ihneď začať používať existujúci používatelia starej aplikácie. Nakoľko boli dáta z veľkého množstva v existujúcej databáze duplicitné, a ich očistenie nebolo možné zautomatizovať, musela byť veľká časť dát očistená manuálne.

Po implementácii samotnej aplikácie nasledovalo jej otestovanie, aby sa overilo, či aplikácia neobsahuje implementačné chyby a či zodpovedá zadaným požiadavkám. V neposlednom rade nasledovala kontrola správnosti importu existujúcich dát do databázy novej aplikácie. Keďže originálne dáta museli byť pred importom očistené, nebolo možné so 100% istotou overiť správnosť importu týchto dát voči originálnym dátam.

Výsledná webová aplikácia pokrýva všetky funkčné a nefunkčné požiadavky, ktoré boli na ňu kladené v analytickej časti práce.

# **Literatúra**

- [1] Maleček, L.: *Plemenná kniha*. [software] [přístup 2020-05-04]. Dostupné z: http://www*.*czkp*.*cz/plemenna-kniha/
- [2] *Pros and Cons of PHP Programming Language*. [online], [cit. 2020-05- 04]. Dostupné z: https://www*.*pros-cons*.*net/pros-and-cons-of-phppr[ogramming-language/](http://www.czkp.cz/plemenna-kniha/)
- [3] *What is MySQL?* [online], [cit. 2020-05-04]. Dostupné z: https:// dev*.*mysql*.*com/doc/refman/8*.*[0/en/what-is-mysql](https://www.pros-cons.net/pros-and-cons-of-php-programming-language/)*.*html
- [4] [Arlow, J.; Neustadt, I.:](https://www.pros-cons.net/pros-and-cons-of-php-programming-language/) *UML 2 a unifikovaný proces vývoje aplikací*. Brno: Computer Press, 2007, ISBN 978-80-251-1503-9, 95 s.
- [5] *PHP: Releases*[. \[online\], \[cit. 2020-05-04\]. Dostupné](https://dev.mysql.com/doc/refman/8.0/en/what-is-mysql.html) z: https:// www*.*php*.*net/releases/index*.*php
- [6] *MySQL 5.6 Release Notes*. [online], [cit. 2020-05-04]. Dostupné z: [https:](https://www.php.net/releases/index.php) //dev*.*mysql*.*com/doc/relnotes/mysql/5*.*6/en/
- [7] Adomavicius, S.: *[Which and when](https://www.php.net/releases/index.php) to use: SPA vs MPA JAXenter*. [online], 2020, [cit. 2020-05-05]. Dostupné z: https://jaxenter*.*co[m/spa](https://dev.mysql.com/doc/relnotes/mysql/5.6/en/)[vs-mpa-160963](https://dev.mysql.com/doc/relnotes/mysql/5.6/en/)*.*html
- <span id="page-68-0"></span>[8] Quanit, M.: *Single Page Application vs. Multi-page Application*. 2020, [cit. 2020-05-05]. Dostupné z: https://dev*.*[to/mquanit/single-page](https://jaxenter.com/spa-vs-mpa-160963.html)[application-vs-mul](https://jaxenter.com/spa-vs-mpa-160963.html)ti-page-application-p2m
- <span id="page-68-1"></span>[9] Kukhnavets, P.: *SPA vs MPA: Key Difference Between Single-Page and Multi-Page Apps*. [online], 20[20, \[cit. 2020-05-05\]. Dostupné z:](https://dev.to/mquanit/single-page-application-vs-multi-page-application-p2m) https: //cuspy*.*[io/blog/spa-vs-mpa-what-is-the-dif](https://dev.to/mquanit/single-page-application-vs-multi-page-application-p2m)ference/
- <span id="page-68-3"></span><span id="page-68-2"></span>[10] Melnik, I.: *Single Page Application (SPA) vs Multi Page Application (MPA): Pros and Cons*. [online], 2020, [cit. 2020[-05-05\].](https://cuspy.io/blog/spa-vs-mpa-what-is-the-difference/)

Dostupné z: https://merehead*.*com/blog/single-page-applicationvs-multi-page-application/

- [11] Singh, V.: *What is Frameworks? [Definition] Types of Frameworks*. [online], 2020, [[cit. 2020-05-06\]. Dostupné z:](https://merehead.com/blog/single-page-application-vs-multi-page-application/) https://hackr*.*io/blog/what[is-frameworks](https://merehead.com/blog/single-page-application-vs-multi-page-application/)
- <span id="page-69-0"></span>[12] *HTML: Hypertext Markup Language*. [online], 2020, [cit. 2020-05-06]. Dostupné z: https://developer*.*mozilla*.*[org/en-US/docs/Web/HTML](https://hackr.io/blog/what-is-frameworks)
- [13] *[What is CSS3?](https://hackr.io/blog/what-is-frameworks)* [online], 2020, [cit. 2020-05-07]. Dostupné z: https:// www*.*educba*.*com/what-is-css3/
- <span id="page-69-1"></span>[14] Belyh, A.: *JavaScript*[. \[online\], 2020, \[cit. 2020-05-07\]. Dostupné z:](https://developer.mozilla.org/en-US/docs/Web/HTML) https: //www*.*cleverism*.*com/lexicon/javascript/
- <span id="page-69-2"></span>[15] *[Guide - Introduction](https://www.educba.com/what-is-css3/)*. [online], 2020, [cit. 2020-05-08]. Dostupné z: https: //vuejs*.*org/v2/guide/
- [16] Chapple, M.: *[The Basics of Normalizing a](https://www.cleverism.com/lexicon/javascript/) Database*. [online], 2020, [cit. 2020-05-08]. Dostupné z: https://www*.*lifewire*.*com/dat[abase](https://vuejs.org/v2/guide/)[normalization-basics-](https://vuejs.org/v2/guide/)1019735
- <span id="page-69-3"></span>[17] Foster, E.; Godbole, S.: *Database Systems: A Pragmatic Approach*. Berkeley, CA: Apress, druhé vydání[, 2016, ISBN 978-1-4842-1191-5, 98 s.](https://www.lifewire.com/database-normalization-basics-1019735)
- <span id="page-69-4"></span>[18] *[Normalization of Database](https://www.lifewire.com/database-normalization-basics-1019735)*. [online], 2020, [cit. 2020-05-18]. Dostupné z: https://www*.*studytonight*.*com/dbms/database-normalization*.*php
- <span id="page-69-5"></span>[19] *What is Second Normal Form?* [online], 2020, [cit. 2020-05-19]. Dostupné z: https://www*.*studytonight*.*com/dbms/second-normal-form*.*php
- [20] *Third Normal Form (3NF)*[. \[online\], 2020, \[cit. 2020-05-19\]. Dostupné](https://www.studytonight.com/dbms/database-normalization.php) z: https://www*.*studytonight*.*com/dbms/third-normal-form*.*php
- <span id="page-69-6"></span>[21] Čápka, D.: *MVC architektura*[. \[online\], 2020, \[cit. 2020-05-](https://www.studytonight.com/dbms/second-normal-form.php)20]. Dostupné z: https://www*.*itnetwork*.*cz/navrh/mvc-architektura[navrhovy-vzor](https://www.studytonight.com/dbms/third-normal-form.php)
- <span id="page-69-7"></span>[22] *Eloquent: Getting Started*. [online], 2020, [cit. 2020-05-20]. Dostupné z: https://laravel*.*[com/docs/7](https://www.itnetwork.cz/navrh/mvc-architektura-navrhovy-vzor)*.*x/eloquent
- <span id="page-69-8"></span>[23] *[Unit Testing](https://www.itnetwork.cz/navrh/mvc-architektura-navrhovy-vzor)*. [online], 2020, [cit. 2020-05-21]. Dostupné z: http:// softwaretestingfundamentals*.*com/unit-testing/
- <span id="page-69-9"></span>[24] *Integration Testing*[. \[online\], 2020, \[cit. 202](https://laravel.com/docs/7.x/eloquent)0-05-22]. Dostupné z: http: //softwaretestingfundamentals*.*com/integration-testing[/](http://softwaretestingfundamentals.com/unit-testing/)

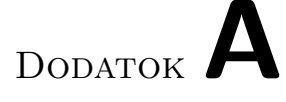

# **Zoznam použitých skratiek**

- **1NF** 1. normálová forma
- **2NF** 2. normálová forma
- **3NF** 3. normálová forma
- **AJAX** Asynchronous JavaScript and XML
- **API** Application programming interface
- **CSS** Cascading Style Sheets
- **ČKP** Český klub potkanů z. s.
- **HTML** HyperText Markup Language
- **HTTP** Hypertext Transfer Protocol
- **JSON** JavaScript Object Notation
- **MPA** Multi-page aplikácia
- **MVC** Model-View-Controller
- **NV** Nulový vrh
- **ORM** Objektovo-relačné mapovanie
- **PDF** Portable Document Format
- **PHP** Personal Home Page Tools
- **PP** Preukaz pôvodu
- **SOCHP** Specializovaná organizace chovatelů potkanů
- **SPA** Single-page aplikácia
- **SQL** Structured Query Language
- **VP** Výpis predkov
- **UC** Use Case
- **URL** Uniform Resource Locator
# Dodatok**B**

## **Používateľské rozhranie**

V tejto prílohe sa nachádzajú snímky obrazoviek finálnej webovej aplikácie s ich popisom. Dáta, ktoré je možné vidieť na jednotlivých snímkoch, boli vytvorené PHP knižnicou Faker, ktorá umožňuje generovanie falošných dát so špecifikáciou ich formy. Nakoľko je webová aplikácia responzívna, na konci prílohy sa nachádzajú snímky obrazovky aplikácie pri jej mobilnom zobrazení.

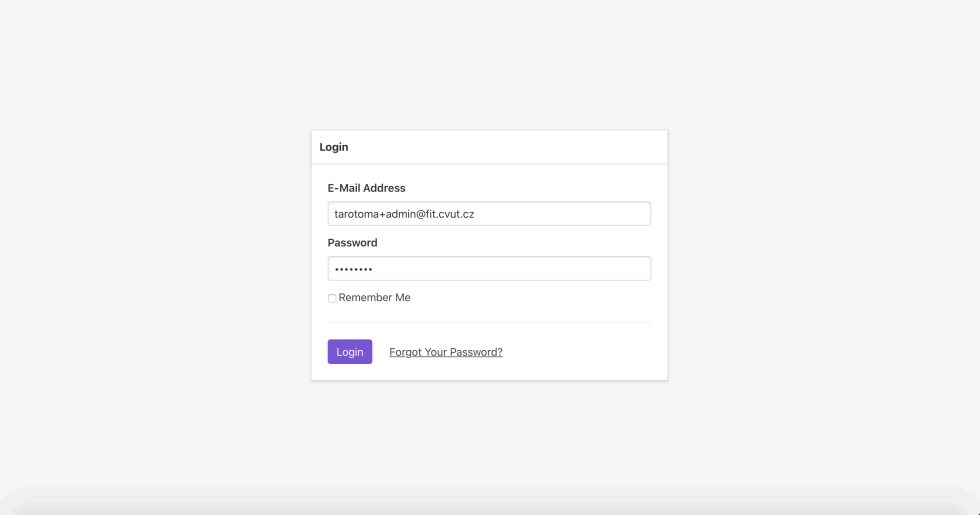

Obr. B.1: Screenshot prihlasovacej obrazovky

| Databáze zvířat<br>Zvířata Vrhy v | <b>Uživatelé</b>          |                         |                        |                     |             | Ξ                       |
|-----------------------------------|---------------------------|-------------------------|------------------------|---------------------|-------------|-------------------------|
|                                   |                           |                         |                        |                     |             | Přihlášen jako: Admin   |
|                                   |                           |                         | Zvířata                |                     |             | 88                      |
| Jméno                             | Přezdívka                 | Chovatel                | Majitel                |                     |             | Codhlásit se            |
| Zadejte jméno zvířete             | Zadejte přezdívku zvířete | Zadejte iméno chovatele | Zadejte jméno majitele | Zobraz moje zvířata | Filtrovat   | o                       |
| Jméno                             | Chovatel                  | Majitel                 | Datum narození         | Pohlaví             | Registrován |                         |
| Prof. Dimitri Kuvalis             | Barney Sipes Jr.          | Kiarra Conn             | 07.09.1982             | $\sigma$ Samec      | Ano         | 000                     |
| Noemi Miller                      | <b>Bruce Marvin</b>       | Filomena Greenholt      | 28.03.1998             | o Samec             | Ano         | $\bullet\bullet\bullet$ |
| Darrell Lubowitz                  | Prof. Hailie Corkery      | Mrs. Bette Walter       | ٠                      | o Samec             | Ne          | $\bullet\bullet\bullet$ |
| Amir Lakin                        | Larue Fadel               | Kiarra Conn             | 30.12.1993             | o Samec             | Ano         |                         |
| <b>Westley Goyette</b>            | Mr. Peyton McClure IV     | Sonia King              | 01.10.2015             | o Samec             | Ano         | 0.0.0                   |
| Michaela Jacobi MD                | Registrator               | Betty Hoeger DVM        | $\blacksquare$         | o' Samec            | Ano         | 0.0.0                   |
| <b>Shanelle Schultz</b>           | Kiarra Conn               | Hellen Bernier          | ٠                      | o Samec             | Ano         | 000                     |
| <b>Juwan Oberbrunner</b>          | Dr. Mortimer Treutel      | Nigel Bernhard          | ٠                      | $\sigma$ Samec      | Ne          |                         |
| Fern Barrows                      | Alena Fritsch DVM         | Lucienne DuBuque V      |                        | $\sigma$ Samec      | Ne          |                         |

Obr. B.2: Screenshot aplikácie po prihlásení s otvoreným menu

| Databáze zvířat<br>Zvířata | Uživatelé<br>Vrhy $\vee$  |                         |                        |                             |                      |           |
|----------------------------|---------------------------|-------------------------|------------------------|-----------------------------|----------------------|-----------|
|                            |                           |                         | Zvířata                |                             |                      |           |
| Jméno                      | Přezdívka                 | Chovatel                | Majitel                |                             |                      |           |
| Zadejte jméno zvířete      | Zadejte přezdívku zvířete | Zadejte jméno chovatele | Zadejte jméno majitele | Zobraz moje zvířata         | Filtrovat            | $\bullet$ |
| Jméno                      | Chovatel                  | Majitel                 | Datum narození         | Pohlaví                     | Registrován          |           |
| Prof. Dimitri Kuvalis      | Barney Sipes Jr.          | Kiarra Conn             | 07.09.1982             | o Samec                     | Ne                   |           |
| Noemi Miller               | <b>Bruce Marvin</b>       | Filomena Greenholt      | 28.03.1998             | o' Samec                    | $\mathbb{Z}$ Upravit |           |
| <b>Darrell Lubowitz</b>    | Prof. Hailie Corkery      | Mrs. Bette Walter       | ٠                      | o Samec                     | Vymazat              |           |
| Amir Lakin                 | Larue Fadel               | Kiarra Conn             | 30.12.1993             | $\sigma$ Samec              | Ano                  |           |
| <b>Westley Goyette</b>     | Mr. Peyton McClure IV     | Sonia King              | 01.10.2015             | o Samec                     | Ano                  |           |
| Michaela Jacobi MD         | Registrator               | Betty Hoeger DVM        | ٠                      | o Samec                     | Ano                  |           |
| Shanelle Schultz           | Kiarra Conn               | Hellen Bernier          | $\overline{a}$         | o' Samec                    | Ano                  | 0.00      |
| Juwan Oberbrunner          | Dr. Mortimer Treutel      | Nigel Bernhard          | ×,                     | o Samec                     | Ne                   |           |
| Fern Barrows               | Alena Fritsch DVM         | Lucienne DuBuque V      |                        | $\sigma$ <sup>s</sup> Samec | Ne.                  |           |

Obr. B.3: Screenshot aplikácie po prihlásení s otvoreným dropdown menu

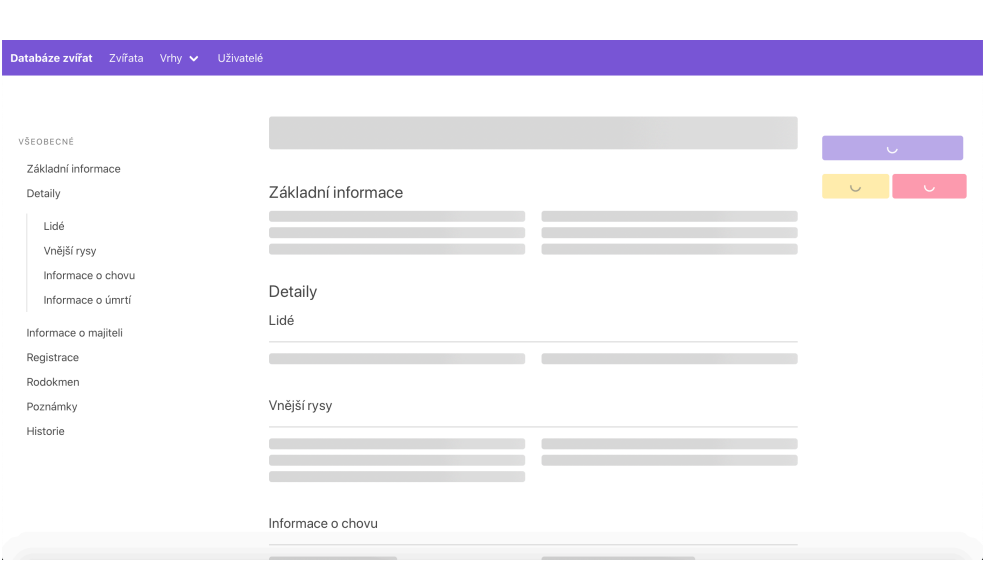

Obr. B.4: Screenshot načítavania zvoleného zvieraťa

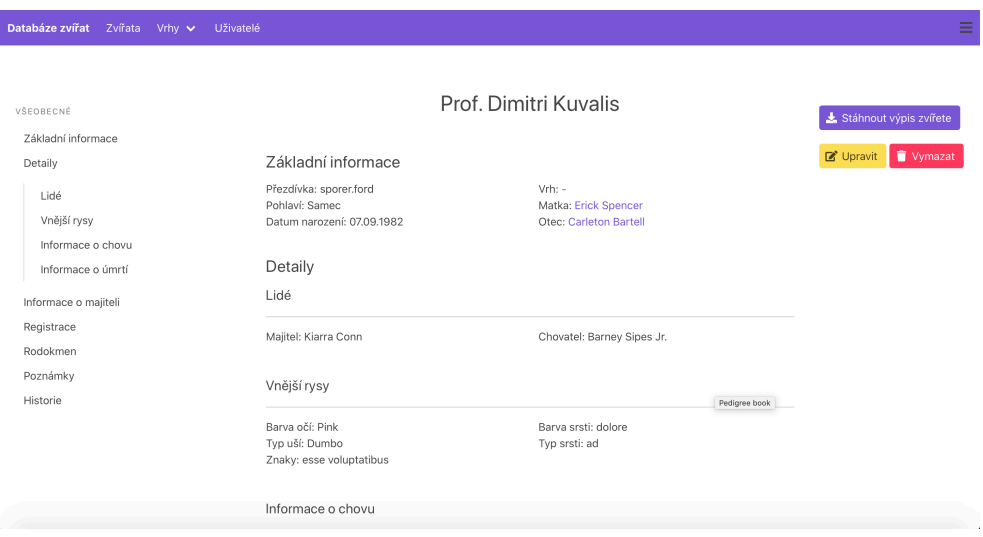

Obr. B.5: Screenshot načítaného zvoleného zvieraťa

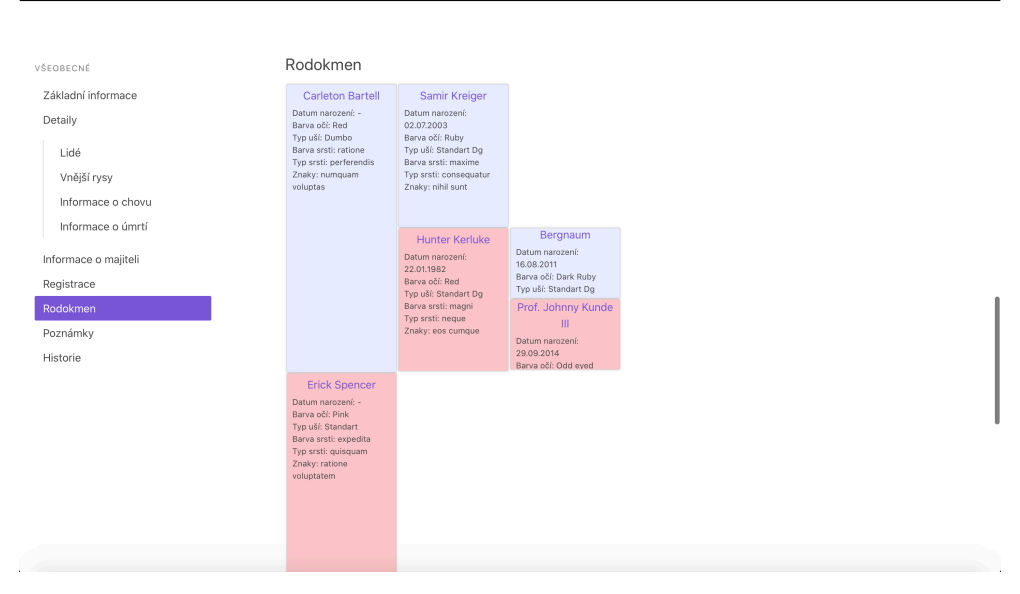

Obr. B.6: Screenshot zobrazenia rodokmeňu zvoleného zvieraťa

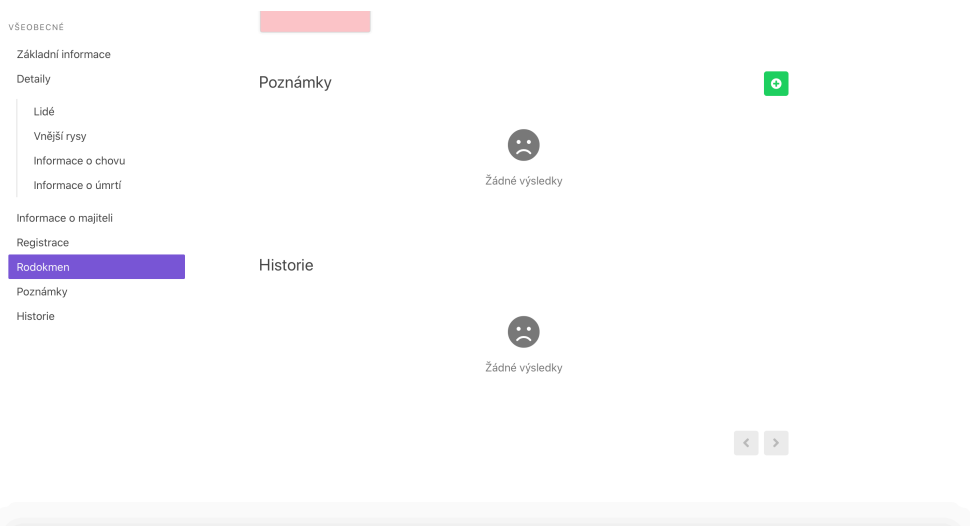

Obr. B.7: Screenshot zobrazenia poznámok a histórie zvoleného zvieraťa

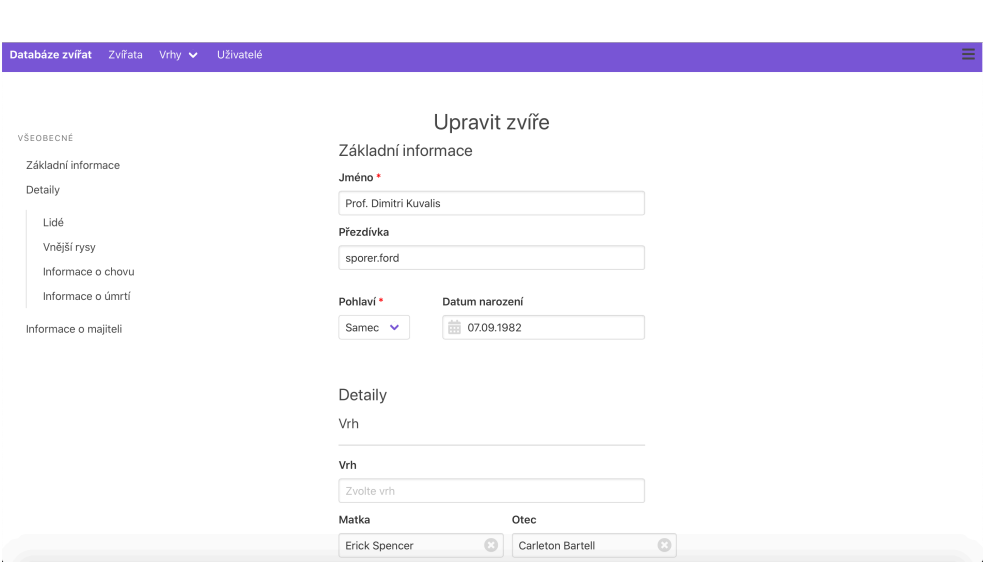

Obr. B.8: Screenshot zobrazenia sekcie editácie zvieraťa

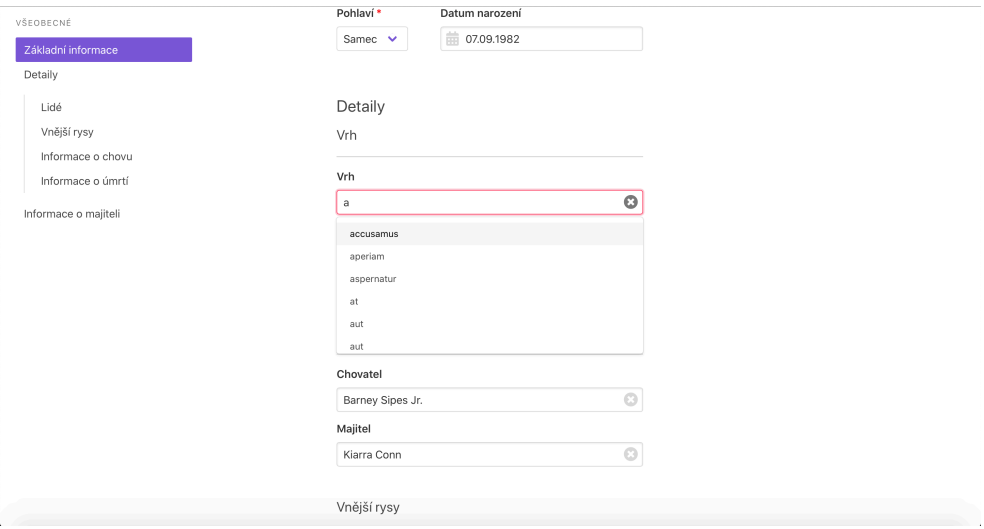

Obr. B.9: Screenshot zobrazenia ponuky voľby vrhu pri editácii zvieraťa

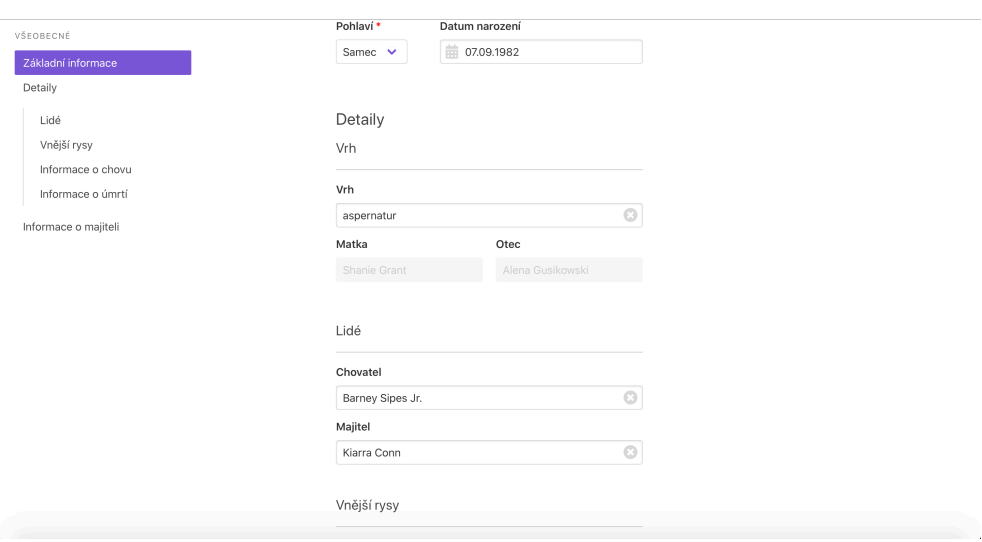

Obr. B.10: Screenshot aplikácie po zvolení vrhu pri editácii zvieraťa

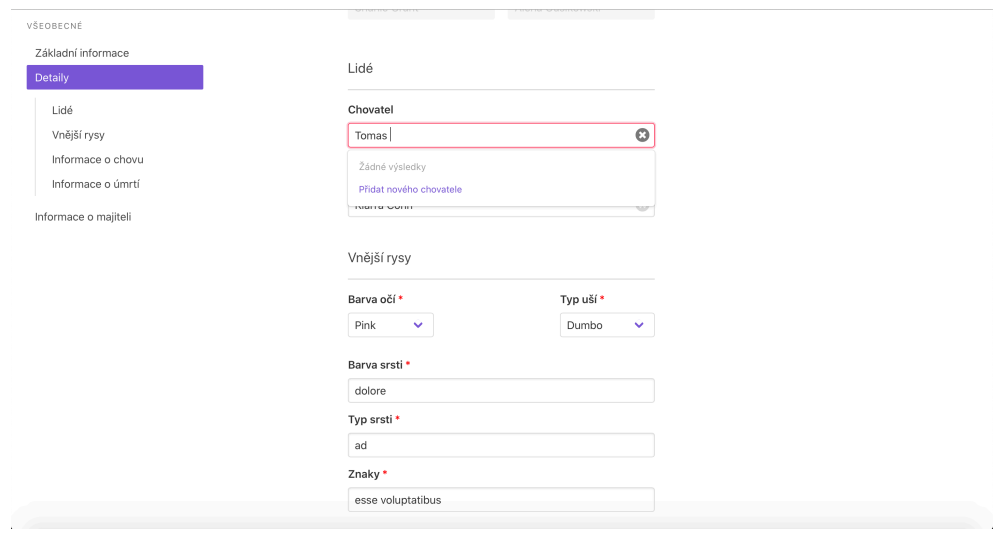

Obr. B.11: Screenshot aplikácie zobrazujúci možnosť voľby chovateľa

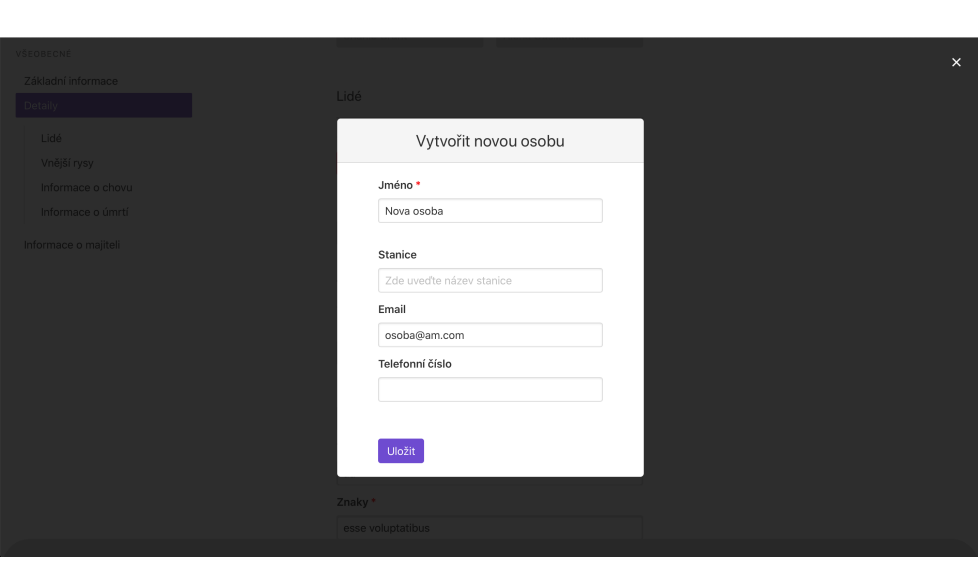

Obr. B.12: Screenshot modálneho okna s ponukou vytvorenia novej osoby

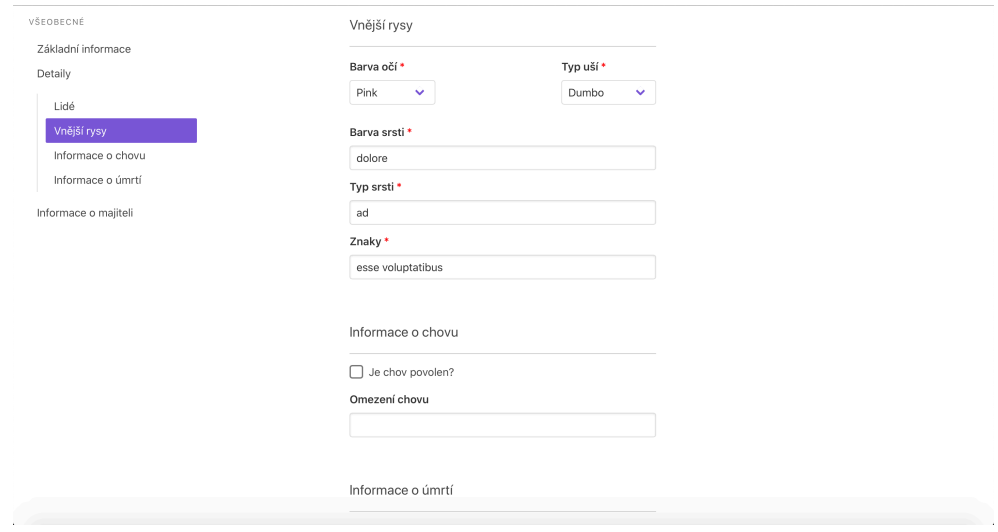

Obr. B.13: Screenshot zobrazenia nasledujúcej sekcie pri editácii zvieraťa

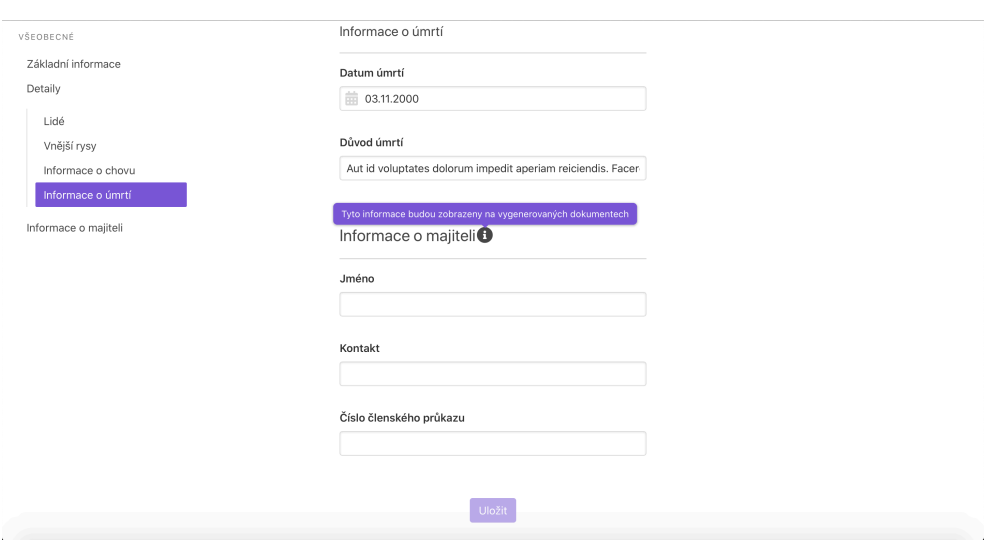

Obr. B.14: Screenshot zobrazenia poslednej sekcie pri editácii zvieraťa

![](_page_79_Picture_25.jpeg)

Obr. B.15: Screenshot zobrazenia modálneho okna pri zvolení zmazania zvieraťa

![](_page_80_Picture_22.jpeg)

Obr. B.16: Screenshot zobrazenia poznámky po kliknutí na tlačidlo pridania novej poznámky

![](_page_80_Picture_23.jpeg)

Obr. B.17: Screenshot zobrazenia viditeľnosti poznámky

![](_page_81_Picture_26.jpeg)

Obr. B.18: Screenshot zobrazenia typov poznámky

![](_page_81_Picture_27.jpeg)

Obr. B.19: Screenshot aplikácie po vytvorení poznámky

![](_page_82_Picture_19.jpeg)

Obr. B.20: Screenshot aplikácie pri pokuse vymazať poznámku

![](_page_82_Picture_20.jpeg)

Obr. B.21: Screenshot aplikácie zobrazujúci nasledujúcu sekciu zvieraťa

![](_page_83_Picture_27.jpeg)

Obr. B.22: Screenshot aplikácie zobrazujúci proces pridania chybnej registrácie zvieraťa

![](_page_83_Picture_28.jpeg)

Obr. B.23: Screenshot aplikácie zobrazujúci proces pridania správnej regsitrácie zvieraťa

![](_page_84_Picture_25.jpeg)

Obr. B.24: Screenshot aplikácie zobrazujúci registráciu zvieraťa po jej pridaní

![](_page_84_Picture_2.jpeg)

Obr. B.25: Screenshot modálneho okna aplikácie pri ostránení registrácie

![](_page_85_Picture_28.jpeg)

Obr. B.26: Screenshot zobrazujúci prvú stranu vygenerovaného PDF súbor zvieraťa

![](_page_85_Picture_29.jpeg)

Obr. B.27: Screenshot zobrazujúci druhú stranu vygenerovaného PDF súbor zvieraťa

| Databáze zvířat | Zvířata Vrhy v<br>Uživatelé |                        |         |                         |                               |                   |                         | Ξ         |
|-----------------|-----------------------------|------------------------|---------|-------------------------|-------------------------------|-------------------|-------------------------|-----------|
|                 |                             |                        |         | Vrhy                    |                               |                   |                         |           |
| Typ             | Označení                    | Majitel                |         | Stav schválení          |                               |                   |                         |           |
| Všechny $\vee$  | Zadejte označení vrhu       | Zadejte jméno majitele |         | Všechny<br>$\checkmark$ | Zobraz moje vrhy<br>Filtrovat |                   |                         | $\bullet$ |
| Typ             | Registrační číslo           | Označení               | Majitel |                         | Datum narození                | Stav schválení    |                         |           |
| <b>NV</b>       | 25522371                    | quod                   |         | Barney Sipes Jr.        | 10.07.1971                    | Čeká na schválení | $\bullet\bullet\bullet$ |           |
| <b>NV</b>       | ٠                           | inventore              |         | Miss Nannie Hyatt PhD   | 01.02.2014                    | Není dostupné     |                         |           |
| <b>NV</b>       | 38720484                    | eaque                  |         | Dr. Mortimer Treutel    | 22.12.2009                    | Čeká na schválení | $\bullet\bullet\bullet$ |           |
| PP              | 58366079                    | ipsa                   | Admin   |                         | 18.04.2017                    | Čeká na schválení | $\bullet\bullet\bullet$ |           |
| VP              | ٠                           | aut                    |         | Betty Hoeger DVM        | 25.02.1972                    | Není dostupné     |                         |           |
| <b>NV</b>       | ÷                           | quam                   |         | Maryse Jacobs           | 02.11.1986                    | Není dostupné     | 0.0.0                   |           |
| <b>NV</b>       | 45004519                    | autem                  |         | Joanny Bogan            | 03.04.1989                    | Čeká na schválení | $\bullet\bullet\bullet$ |           |
| <b>NV</b>       | 42263350                    | beatae                 |         | Nigel Bernhard          | 01.12.1972                    | Zamítnuto         |                         |           |
| PP              | 99618535                    | quia                   |         | Miss Nannie Hyatt PhD   | 03.07.1991                    | Schváleno         |                         |           |

Obr. B.28: Screenshot zobrazujúci tabuľku všetkých vrhov

![](_page_86_Picture_18.jpeg)

Obr. B.29: Screenshot aplikácie zobrazujúci načítavanie zvoleného vrhu

![](_page_87_Picture_24.jpeg)

Obr. B.30: Screenshot aplikácie zobrazujúci načítaný vrh

![](_page_87_Picture_25.jpeg)

Obr. B.31: Screenshot aplikácie zobrazujúci dodatočné informácie o vrhu

Obr. B.32: Screenshot aplikácie zobrazujúci rodokmeň vrhu

![](_page_88_Picture_18.jpeg)

Obr. B.33: Screenshot aplikácie zobrazujúci ďaľšiu sekciu informácií o vrhu

![](_page_89_Picture_22.jpeg)

Obr. B.34: Screenshot aplikácie zobrazujúci sekciu editácie vrhu

![](_page_89_Picture_23.jpeg)

Obr. B.35: Screenshot aplikácie zobrazujúci ďaľšiu sekciu informácií o vrhu

![](_page_90_Picture_20.jpeg)

Obr. B.36: Screenshot aplikácie zobrazujúci poslednú sekciu editácie vrhu

![](_page_90_Picture_21.jpeg)

Obr. B.37: Screenshot aplikácie zobrazujúci modálne okno poslania žiadosti o schválenie vrhu

![](_page_91_Picture_24.jpeg)

Obr. B.38: Screenshot aplikácie zobrazujúci poslanú žiadosť o schválenie vrhu

![](_page_91_Picture_25.jpeg)

Obr. B.39: Screenshot aplikácie zobrazujúci modálne okno odpovedi na poslanú žiadosť

![](_page_92_Picture_20.jpeg)

Obr. B.40: Screenshot aplikácie zobrazujúci modálne okno vyplnenej odpovedi na poslanú žiadosť

![](_page_92_Picture_21.jpeg)

Obr. B.41: Screenshot aplikácie zobrazujúci zamietnutú žiadosť

| Databáze zvířat Zvířata Vrhy v | Uživatelé                        |                           | Ξ                                        |
|--------------------------------|----------------------------------|---------------------------|------------------------------------------|
|                                |                                  |                           |                                          |
|                                | Uživatelé                        |                           |                                          |
| Jméno                          | Email                            | Role                      |                                          |
| Admin                          | tarotoma+admin@fit.cvut.cz       | admin                     | 面<br>$\mathbb{Z}^{\bullet}$ Upravit role |
| Registrator                    | tarotoma+registrator@fit.cvut.cz | registrator               | Upravit role<br>面                        |
| Approver                       | tarotoma+approver@fit.cvut.cz    | litters requests approver | Upravit role<br>面                        |
| User                           | tarotoma+user@fit.cvut.cz        | user                      | $\mathbb{Z}$ Upravit role<br>面           |
| Dr. Allan Larkin IV            | purdy.marcellus@example.org      | user                      | 面<br>Upravit role                        |
| Madalyn Cronin                 | berge.seth@example.com           | user                      | 面<br>Upravit role                        |
|                                |                                  |                           |                                          |
|                                |                                  |                           |                                          |
|                                |                                  |                           |                                          |
|                                |                                  |                           |                                          |
|                                |                                  |                           |                                          |

Obr. B.42: Screenshot aplikácie zobrazujúci všetkých používateľov aplikácie

| Databáze zvířat Zvířata Vrhy v Uživatelé |  |                                                          |                                                            |  |                                                                  | $\times$ |
|------------------------------------------|--|----------------------------------------------------------|------------------------------------------------------------|--|------------------------------------------------------------------|----------|
|                                          |  |                                                          | <b>Uživatelé</b>                                           |  |                                                                  |          |
| Jméno<br>Admin<br>Registrator            |  | Email<br>tarotoma+admin@fit.cv<br>tarotoma+registrator@f | Role<br>Nastav role - Dr. Allan Larkin IV                  |  | $\mathbb Z$ ' Upravit role $\boxed{\mathbb m}$<br>V Upravit role |          |
| Approver<br><b>User</b>                  |  | tarotoma+approver@fit.<br>tarotoma+user@fit.cvut.        | Role:<br>litters requests approver                         |  | V Upravit role<br>ात<br>$\mathbb{Z}$ Upravit role                |          |
| Dr. Allan Larkin IV<br>Madalyn Cronin    |  | purdy.marcellus@examp<br>berge.seth@example.co           | $\Box$ registrator<br>$\triangledown$ user<br>$\Box$ admin |  | Vpravit role<br>V Upravit role                                   |          |
|                                          |  |                                                          | Uložit role                                                |  |                                                                  |          |
|                                          |  |                                                          |                                                            |  |                                                                  |          |
|                                          |  |                                                          |                                                            |  |                                                                  |          |

Obr. B.43: Screenshot aplikácie zobrazujúci nastavenie rolí používateľovi aplikácie

![](_page_94_Picture_10.jpeg)

Obr. B.44: Screenshot zobrazujúci menu aplikácie v mobilnom prehliadači

|                 | $\checkmark$<br>↑       |
|-----------------|-------------------------|
| Jméno           | Prof. Dimitri Kuvalis   |
| Chovatel        | Barney Sipes Jr.        |
| Majitel         | Kiarra Conn             |
| Datum narození  | 07.09.1982              |
| Pohlaví         | $\sigma$ Samec          |
| Registrován     | Ano                     |
|                 | $\bullet\bullet\bullet$ |
| Jméno           | Noemi Miller            |
| <b>Chovatel</b> | <b>Bruce Marvin</b>     |
| <b>Majitel</b>  | Filomena Greenholt      |
| Datum narození  | 28.03.1998              |
| Pohlaví         | $\sigma$ Samec          |
| Registrován     | Ano                     |
|                 |                         |
|                 |                         |

Obr. B.45: Screenshot zobrazujúci zoznam zvierat v mobilnom prehliadači

![](_page_96_Picture_12.jpeg)

Obr. B.46: Screenshot zobrazujúci načítavanie zvieraťa v mobilnom prehliadači

Databáze zvířat

## Prof. Dimitri Kuvalis

 $\equiv$ 

## Základní informace

Přezdívka: sporer.ford Pohlaví: Samec Datum narození: 07.09.1982

 $Vrh: -$ Matka: Erick Spencer **Otec: Carleton Bartell** 

### Detaily

Lidé

Majitel: Kiarra Conn

Chovatel: Barney Sipes Jr.

Vnější rysy

Barva očí<sup>.</sup> Pink

Obr. B.47: Screenshot zobrazujúci načítanie zviera v mobilnom prehliadači

#### Vnější rysy

Barva očí: Pink Typ uší: Dumbo Znaky: esse voluptatibus

Barva srsti: dolore Typ srsti: ad

Informace o chovu

Je chov povolen? Ne

Omezení chovu: -

Informace o úmrtí

Datum úmrtí: 03.11.2000 Důvod úmrtí: Aut id voluptates dolorum impedit aperiam reiciendis. Facere eligendi ab earum sed dolorem recusandae rem.

## Informace o majiteli

Jméno: -Kontakt: -Číslo členského průkazu: -

Obr. B.48: Screenshot zobrazujúci detail zvieraťa v mobilnom prehliadači

![](_page_99_Figure_1.jpeg)

Obr. B.49: Screenshot poslednej sekcie zvieraťa v mobilnom prehliadači

# Dodatok**C**

# **Obsah priloženého CD**

![](_page_100_Picture_39.jpeg)